# UNIVERSIDADE FEDERAL DE UBERLÂNDIA FACULDADE DE ENGENHARIA ELÉTRICA NÚCLEO DE PÓS-GRADUAÇÃO EM ENGENHARIA ELÉTRICA

# **Projeto e Implementação de Sistema Motor e Montador Visual de Autoria Com Registro de Atividades para CDROM e Internet**

Dissertação apresentada à Universidade Federal de Uberlândia por GIULIANO LACERDA DALL'ARMELLINA

Como parte dos requisitos para obtenção do título de Mestre em Ciências no Programa de Pós-Graduação em Engenharia Elétrica

Orientador: Prof. Dr. Luciano Vieira Lima

**Uberlândia, Junho de 2006**

# **Livros Grátis**

http://www.livrosgratis.com.br

Milhares de livros grátis para download.

# UNIVERSIDADE FEDERAL DE UBERLÂNDIA FACULDADE DE ENGENHARIA ELÉTRICA NÚCLEO DE PÓS-GRADUAÇÃO EM ENGENHARIA ELÉTRICA

Projeto e Implementação de Sistema Motor e Montador Visual de Autoria Com Registro de Atividades para CDROM e Internet

# Dissertação apresentada à Universidade Federal de Uberlândia por GIULIANO LACERDA DALL'ARMELLINA

Como parte dos requisitos para obtenção do título de

Mestre em Ciências no Programa de Pós-Graduação em Engenharia Elétrica

#### **Banca Examinadora:**

Prof. Dr. Luciano Vieira Lima – Orientador Profa. Dra. Elise Barbosa Mendes Prof. Dr. Luciano Martins Neto Prof. Dr. Pedro José Abrão

**Uberlândia, Junho de 2006** 

# **Dedicatória**

À minha esposa Julie Ana Ricardo da Costa Dall'Armellina, aos meus pais Gildo Dall'Armellina e Eliane Lacerda Dall'Armellina, e aos meus irmãos Vinicius Lacerda Dall'Armellina e Alekson Lacerda Dall'Armellina.

# **Agradecimentos**

- A Deus, que sempre está presente e sem Ele não somos nada, sendo a razão principal de minha vida;
- $\checkmark$  Ao Professor Luciano Vieira Lima pelas orientações, apoio, compreensão e dedicação;
- Ao Professor João Batista Vieira Júnior, pelo apoio;
- Ao Professor Valdeir José Farias, pela compreensão;
- $\overrightarrow{A}$  Coordenação do Curso de Pós-Graduação em Engenharia Elétrica pela oportunidade de realização deste trabalho;
- $\checkmark$  Aos professores do curso de pós-graduação pelos conhecimentos que adquiri durante a fase dos créditos;
- $\checkmark$  Aos colegas de pesquisa pelo apoio e motivação para vencer os desafios;
- A todos que de alguma maneira colaboraram para a realização desta dissertação.

DALL'ARMELLINA, Giuliano Lacerda, 2006, Projeto e Implementação de Sistema Motor e Montador Visual de Autoria Com Registro de Atividades para CDROM e Internet, Dissertação de Mestrado – Universidade Federal de Uberlândia, MG.

# **Resumo**

Este trabalho propõe a implementação de um sistema de autoria, composto por um aplicativo montador de cursos e um aplicativo motor. O aplicativo montador tem interface visual simplificada, para manipulação por professores com pouco conhecimento em informática. O aplicativo motor expõe o conteúdo do curso para o aluno, através de animações, figuras, sons, texto, exercícios com correção automática, etc. O sistema disponibiliza para o professor relatório com informações relevantes para um acompanhamento verídico das ações tomadas pelo aluno frente aos conteúdos e testes. Sob o ponto de vista global, o trabalho também propõe adequação tecnológica à Internet e fornecimento de dados para pesquisas relacionadas às rotinas de estudo do ser humano.

**Palavras-chave**: Engenharia. Tecnologia. Educação. Sistema.

# **Abstract**

This work considers the implementation of an authorship system, composition for an applicatory mounter of courses and a motor applicatory. The applicatory mounter has simplified visual interface, for manipulation for professors with little knowledge in computer science. The motor system show the content of the course for the pupil, through animations, pictures, sounds, text, exercises with automatic correction, etc. The system generates for the professor report with excellent information for a truthful accompaniment of the actions taken for the pupil front to the contents and tests. Under the global point of view, the work also considers technological adequacy to the Internet and supply of data for research related to the routines of study of the human being.

**Key-words**: Engineering. Technology. Education. System.

# **Lista de Figuras**

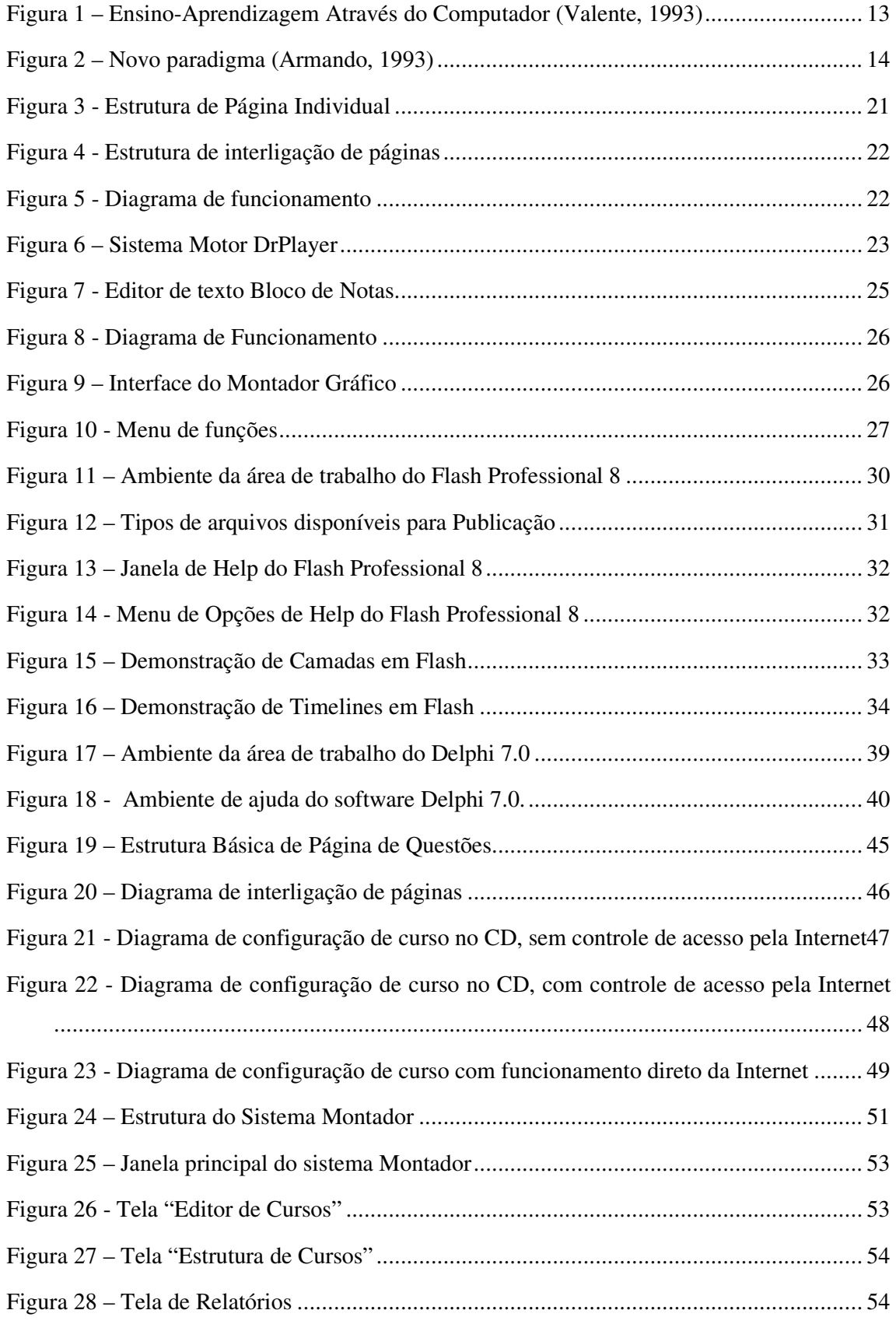

# Sumário

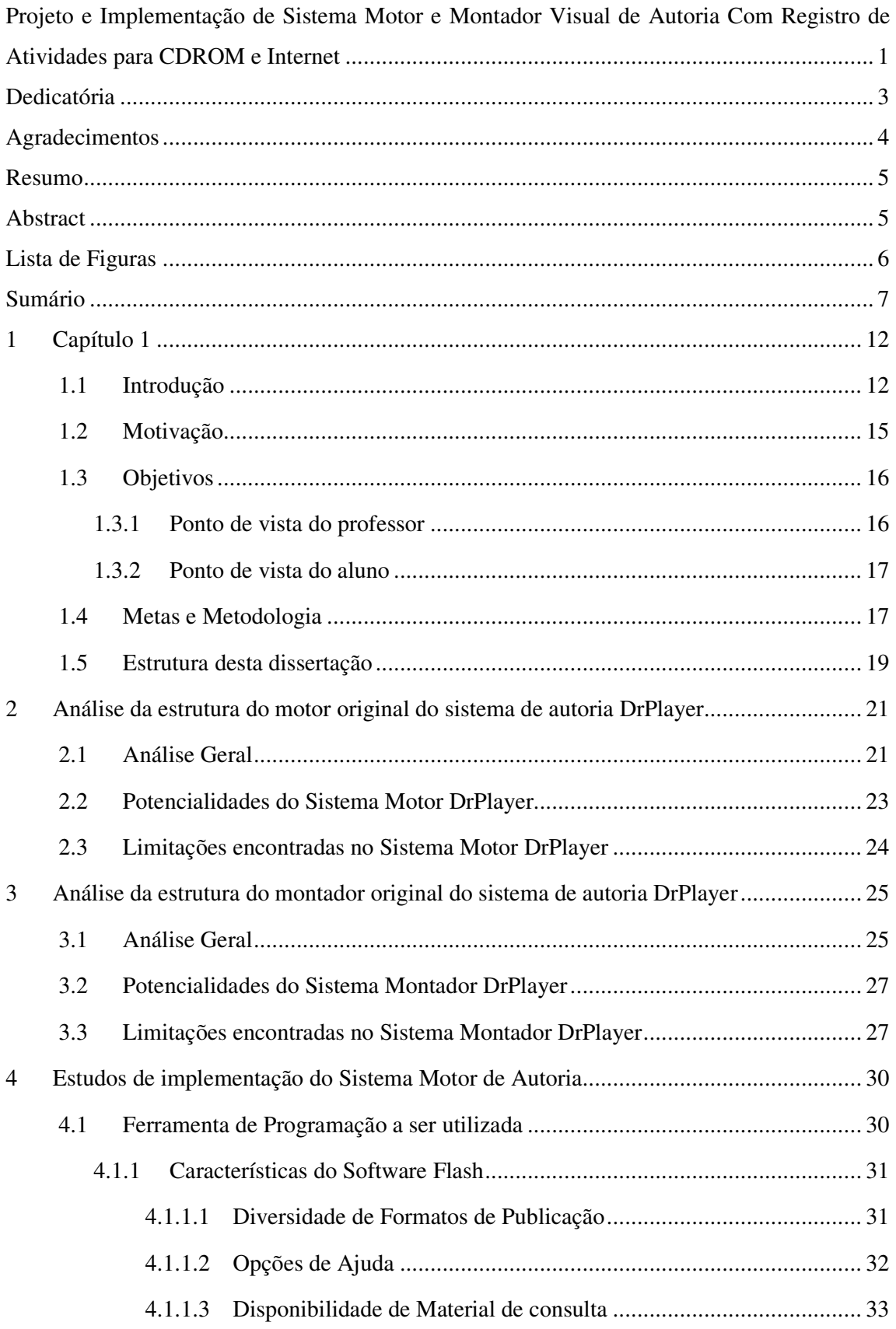

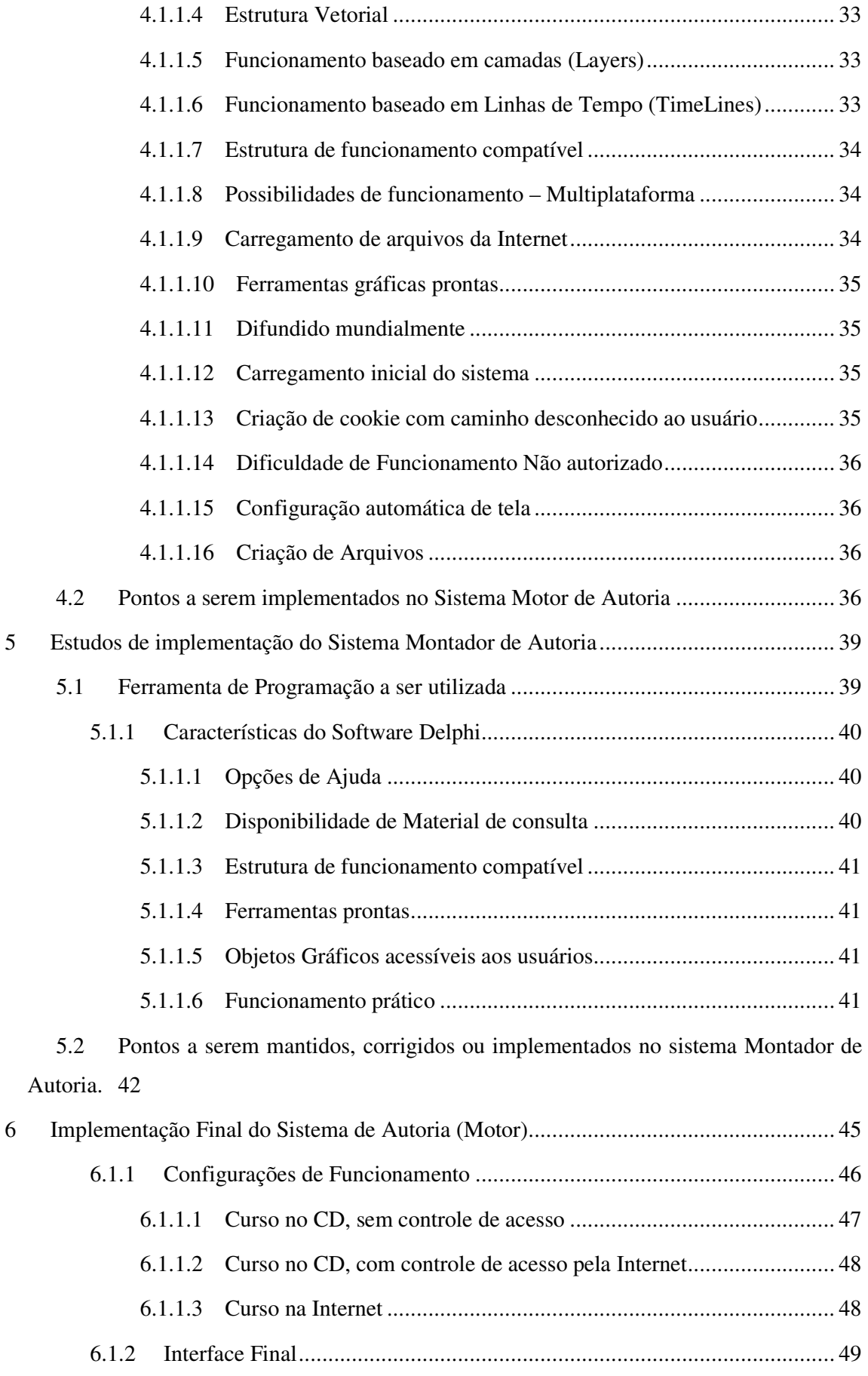

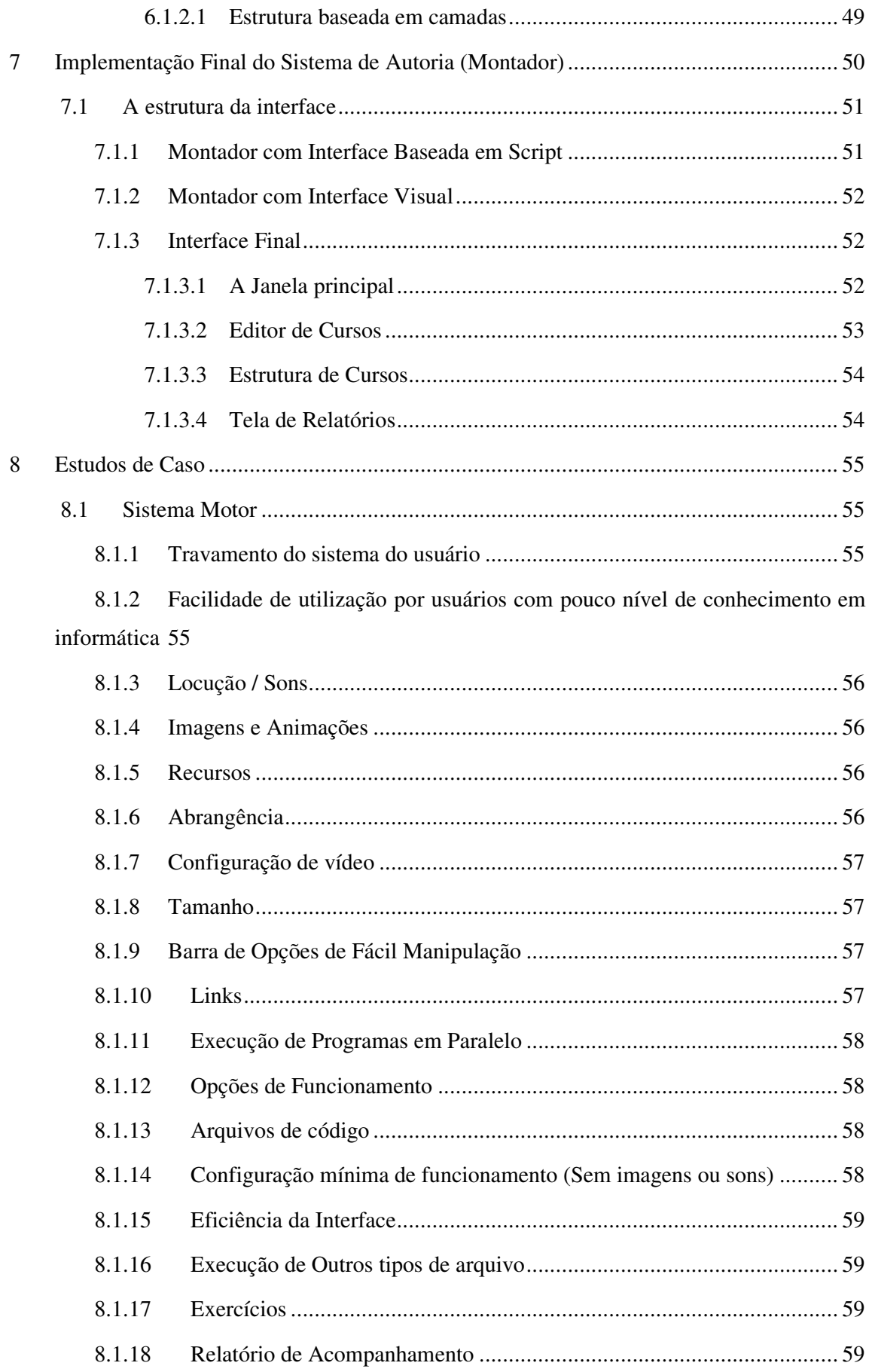

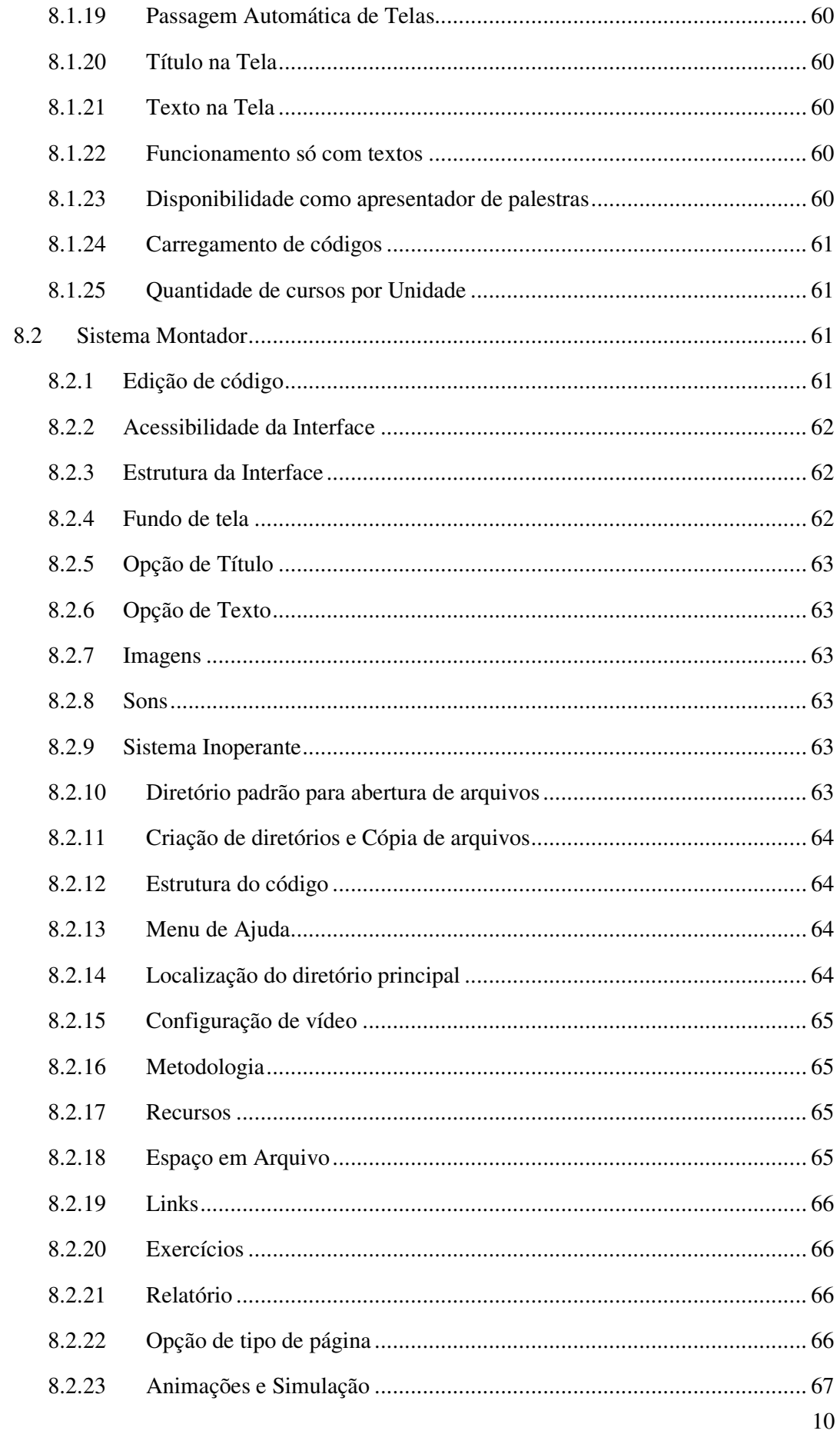

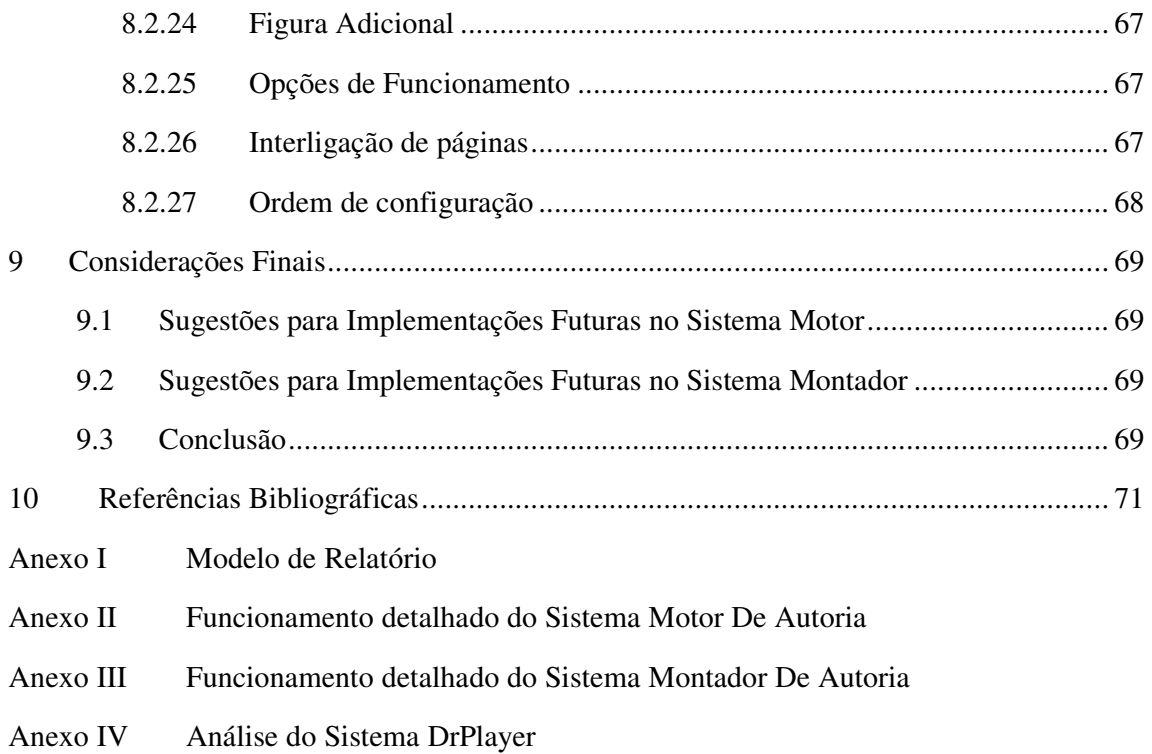

# **1 Capítulo 1**

#### **1.1 Introdução**

É notória a evolução tecnológica que vem ocorrendo no dia a dia da sociedade atual, considerando desde o início da era industrial podemos destacar diversos desenvolvimentos que modificaram o cotidiano da população do globo terrestre, seu modo de se comunicar e desenvolver produtos, suprindo necessidades jamais atendidas.

Tudo isto se deve, dentre diversos outros fatores, à tecnologia que se supera a cada nova descoberta e a cada nova invenção, facilitando o dia a dia de muitos e ao mesmo tempo permitindo que fronteiras sejam quebradas, barreiras sejam derrubadas e novas condições sejam estabelecidas, gerando novos conceitos e necessidades a serem supridas para a continuidade das relações entre os povos e o crescimento conjunto da sociedade.

Podemos citar como referência de tecnologias sendo implementadas e desenvolvidas a seqüência de invenções relacionadas à telefonia, tendo como primórdio o antigo telégrafo, algum tempo após sendo precedido pelo telefone, o qual disponibilizou a utilização de novos equipamentos como fax, e posteriormente a Internet cuja utilização atual não mais se resume à telefonia local, abrangendo também a tecnologia celular, cabo ou rádio.

Tal tecnologia se tornou fundamental para a comunicação humana, devido à sua velocidade e facilidades, tendo sido amplamente difundida nas relações comerciais, não sendo mais possível seu desprezo pela sociedade moderna.

Apesar de grandes mudanças ocorridas devido às tecnologias da informação, isto gera um certo desconforto à população, que necessita a cada momento se adequar às novas realidades de trabalho, com mudanças nos hábitos e especialmente nas atividades a serem desenvolvidas e o tempo necessário para sua execução.

Diante de todo o exposto acima, a educação, que forma o ser humano para os novos conceitos e hábitos sociais, e para as novas formas de trabalho e de relações, não poderia ter rumo diferente dos demais anteriormente citados. Sendo assim, o processo ensino e aprendizagem, está modificando-se e adaptando-se às novas tecnologias, de forma presencial ou a distância.

O ensino mediado pelo computador implica que o aluno possa adquirir conceitos sobre praticamente qualquer domínio. Entretanto, a abordagem pedagógica de como isso acontece é bastante variada, oscilando entre dois grandes pólos (Valente, 1993) [VI], como mostra a Figura abaixo:

#### Ensino-Aprendizagem

#### Através do Computador

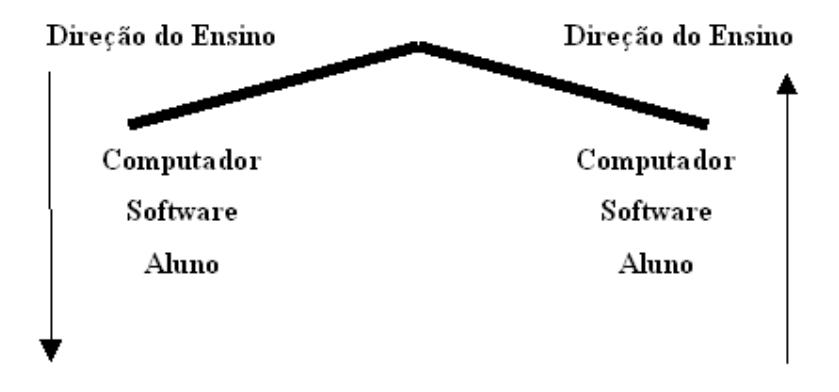

**Figura 1 – Ensino-Aprendizagem Através do Computador (Valente, 1993)** 

O ensino por meio das tecnologias da informação tem suas raízes no ensino programado pelas máquinas de ensinar. Esta idéia foi usada por Dr. Sidney Pressey em 1924 (Valente, 1993) ao inventar uma máquina para corrigir testes de múltipla escolha. Posteriormente, foi elaborada por B.F. Skinner, no início de 1950 (Valente, 1993), uma máquina para ensinar usando o conceito de instrução programada, que consiste em dividir o material a ser ensinado em pequenos segmentos logicamente encadeados e denominados módulos. Cada fato ou conceito é apresentado em módulos seqüenciais. Cada módulo termina com uma questão que o aluno deve responder preenchendo espaços em branco ou escolhendo a resposta certa entre diversas alternativas apresentadas. O estudante deve ler o fato ou conceito e é imediatamente questionado. Se a resposta está correta o aluno pode passar para o próximo módulo. Se a resposta é errada, a resposta certa pode ser fornecida pelo programa ou, o aluno é convidado a rever módulos anteriores ou, ainda, a realizar outros módulos, cujo objetivo é remediar o processo de ensino (Valente, 1993).

Atualmente, o antigo conceito de Ensino a Distância, vem sendo substituído por um novo conceito adequado às inovações tecnológicas e necessidades da sociedade moderna. Esse conceito é fundamentado em um novo paradigma educacional, cuja modalidade de utilização da informática no meio educacional passou de "máquina de ensinar" para "ferramenta educacional", uma ferramenta de complementação, de aperfeiçoamento e de possível mudança na qualidade do ensino (Valente, 1993).

No diagrama abaixo podemos visualizar o novo paradigma utilizado.

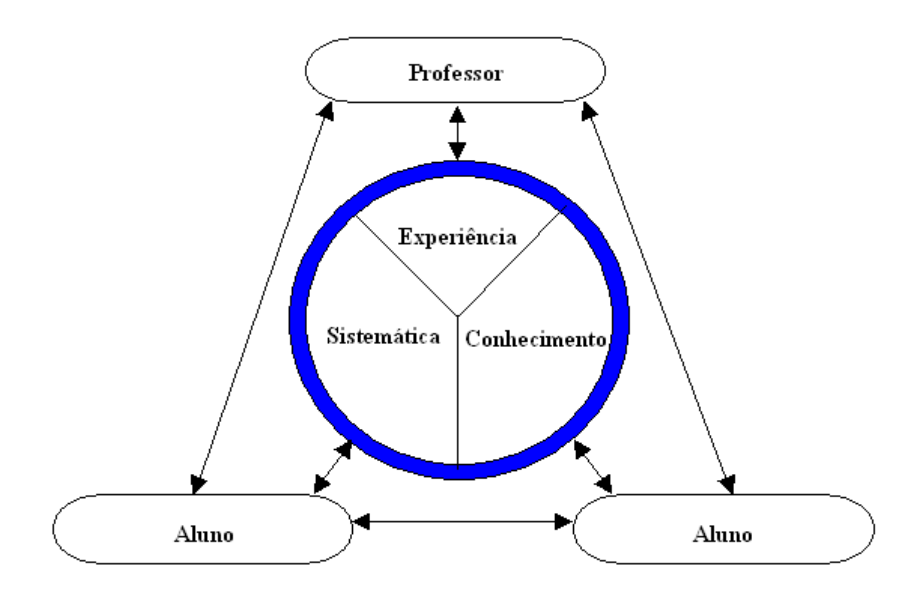

**Figura 2 – Novo paradigma (Armando, 1993)** 

Existe grande distinção entre o ensino presencial e ensino a distância, já que os materiais para este último tipo de ensino tem fortes exigências de clareza e organização destinadas a superar a ausência do professor (Pinto, 1995) **[V]**, destacando-se que o ensino presencial enfatiza o contato professor-aluno, enquanto o EAD enfatiza a auto-aprendizagem a partir de conteúdo direcionado a um público geral.

Atualmente, o material didático se tornou essencial à educação, podendo ser utilizado como apoio ou ser a própria aula, devendo ser elaborado conforme o público alvo e conteúdo a ser difundido, sendo auto-instrutivo de forma a direcionar o aluno a raciocinar juntamente com o que se vê, ensinando-o a aprender, de forma que o objetivo do curso seja atingido, independentemente do local de aprendizagem.

O aprendizado anteriormente obtido em salas de aula entre a comunicação entre professores e alunos, hoje é obtido através da interação do aluno com um ambiente virtual de aprendizagem. Sendo assim, pode-se ressaltar que o material didático deve ser adaptado às inovações tecnológicas, gerando um material didático dinâmica, ou seja, a busca pelo movimento áudio-visual do conteúdo virtual como forma de estimular a aprendizagem pela interação do aluno no ambiente instrucional virtual.

Os sistemas instrucionais tutoriais constituem uma versão computacional da instrução programada. A vantagem dos tutoriais é o fato de o computador poder apresentar o material com outras características que não são permitidas no papel como: animação, som e a manutenção do controle da performance do aprendiz, facilitando o processo de administração das lições e possíveis programas de remediação. Além destas vantagens, os programas tutoriais são bastante usados pelo fato de permitirem a introdução do computador na escola sem provocar muita mudança - é a versão computadorizada do que já acontece na sala de aula. O professor necessita de pouco treino para o seu uso, o aluno já sabe qual é o seu papel como aprendiz, e os programas são conhecidos pela sua paciência infinita.

Por outro lado, o desenvolvimento de um bom tutorial é extremamente caro e difícil. As indústrias de software educativo preferem gastar no aspecto de entretenimento - gráficos e som conquistadores - ao invés de gastar no aspecto pedagógico ou no teste e na qualidade do programa.

A tendência dos bons programas tutoriais é utilizar técnicas de Inteligência Artificial para analisar padrões de erro, avaliar o estilo e a capacidade de aprendizagem do aluno e oferecer instrução especial sobre o conceito que o aluno está apresentando dificuldade.

#### **1.2 Motivação**

Diante do exposto acima e verificando a carência de ferramentas que permitam ao professor acompanhar o desenvolvimento do aluno, bem como traçar o perfil do aprendizado do mesmo, suas certezas, dificuldades, indecisões, etc. Julgou-se ser de importância premente disponibilizar um sistema que permita que tal fato ocorra, que facilite ao professor desde o ensino fundamental direcionar melhor seus esforços para efetivar o ensino a todos os alunos, dotando o mesmo de um grau de certeza dos resultados que está obtendo.

Atualmente, existem vários sistemas de autoria no mercado, com características específicas e bem diversificadas, tendo sido desenvolvidos para as mais diversas áreas. Estes sistemas abrangem desde fabricação de páginas de Web, execução de multimídia interativos, desenvolvimento de softwares executáveis, até mesmo plataformas de ensino e-learning (aprendizado eletrônico) e cursos completos de educação à distância abrangendo provas, exercícios, jogos, animações, vídeos e outras funcionalidades.

Ao visualizar alguns desses sistemas, percebe-se que possuem potencialidades importantes e de grande poder, gerando uma ampla gama de funcionalidades disponibilizadas. Porém, percebem-se também grandes limitações, devido à dificuldade de acesso do usuário comum a uma linguagem e/ou conhecimento específicos do sistema disponível, ou seja, disponibiliza-se grande diversidade de funções, mas limita-se a utilização das mesmas pela sua complexidade.

A limitação da complexidade é verificada tanto para usuários com pouca experiência em informática, como para aqueles com experiência avançada, sendo necessária para diversos sistemas a utilização de manuais ou cursos para sua manipulação. Isto acarreta a necessidade

de se disponibilizar tempo para aprender a utilizar o sistema, gerando certo descontentamento pela dificuldade enfrentada pelos usuários.

Considerando os aspectos acima citados, e a necessidade que muitos usuários têm de criar material ou cursos delegando pouco tempo de aprendizagem e edição, foi criado no departamento de Bioengenharia e Inteligência Artificial da Faculdade de Engenharia Elétrica na Universidade Federal de Uberlândia, um sistema de autoria que visava simplificar a autoria de cursos multimídia em CDROM, o DrPlayer (Lima & Soares, 2003) [III].

O sistema DrPlayer, apesar de atender aos propósitos do projeto inicial, possui carências didáticas que este trabalho visa complementar, tais como: opção de utilização através de CDROM ou INTERNET, inserção de exercícios com verificação de resposta, elaboração de relatório sobre todas as ações e atividades do aluno e limitação de acesso a usuários não cadastrados.

#### **1.3 Objetivos**

#### **1.3.1 Ponto de vista do professor**

Sobre o ponto de vista do professor que vai montar a autoria, objetiva-se implementar um sistema de autoria que permita ao mesmo gerar cursos multimídia contendo:

- Mídias de som e imagens mais utilizadas atualmente;
- Ferramentas tecnológicas adequadas para facilitar a expansão da educação através da informática;
- Minimizar limitações de execução em sistemas;
- Garantir o usuário com pouca experiência em sistemas computacionais possa desenvolver cursos;
- Sistema de fácil acesso, com interface gráfica atrativa e resumidas telas de configuração;
- Possibilitar utilização até mesmo por usuários com nenhum conhecimento de linguagens de programação;
- Garantir a facilidade de uso, sem necessidade de grande quantidade de tempo para aprendizagem.

Objetiva-se disponibilizar relatório codificado de ações do aluno, de tal forma que o professor entenda o caminho e raciocínio do mesmo, através de monitoramento do aprendizado obtido com seu curso, bem como ter uma visão efetiva das atividades do aluno durante suas atividades, para quantificar e qualificar o aprendizado. Os dados fornecidos no relatório também poderão ser utilizados para pesquisas relacionadas ao cotidiano de estudo do ser humano, por conter dados como tempo médio de estudo, horário de estudos, etc., a ser enviado por e-mail para o professor.

O relatório será composto por:

- Cabeçalho com dados sobre instituição, curso, turma, professor, aluno, etc;
- Resumo geral com informações de maior relevância como médias, acertos, etc;
- Histórico detalhado de todas as ações do aluno, incluindo saída e reinício do curso, tempo de estudo em cada tela, marcações de respostas em exercícios, etc.

#### **1.3.2 Ponto de vista do aluno**

Sobre o ponto de vista do aluno que vai utilizar o curso, objetiva-se:

- Criar uma interface simples e intuitiva para navegação;
- Minimizar incompatibilidade de sistemas;
- Ser utilizado através de CD-ROM ou diretamente da Internet;
- Controlar acesso de alunos;
- Permitir ao aluno visualizar textos, figuras, animações, links, ouvir sons e responder exercícios;
- Análise de resposta efetuada pelo sistema conforme gabarito pré-definido pelo professor;
- Garantir que no final dos trabalhos realizados, o mesmo não se preocupe em "descobrir" uma forma de enviar os resultados de seu aprendizado para o professor. O sistema deve possibilitar ao aluno a geração do relatório codificado em arquivo, com os exercícios e demais atividades para envio ao professor através de e-mail, download, ftp, msn, skype, etc.

### **1.4 Metas e Metodologia**

Os itens a seguir definem as metas a serem alcançadas, com respectivas metodologias a serem utilizadas:

**Meta 1** - Incrementar ferramentas computacionais, baseada na metodologia e estrutura do sistema motor DrPlayer (Lima & Soares, 2003), ou seja, utilizar o conceito de se montar uma autoria aderente ao paradigma utilizado pelos professores em sala de aula. Utilizar o conceito de livros, onde se tem páginas a serem lidas, existindo uma anterior, uma atual e uma posterior, onde cada página pode ser estática ou dinâmica;

 $\checkmark$  Metodologia para Meta 1 – Criar sistema motor baseado na metodologia e estrutura do sistema motor DrPlayer (Lima & Soares, 2003). Incrementar recursos como exercícios pré-configurados com correção automática, título de tela, texto na tela, figura ou cor de fundo, figura adicional e outras, sendo estruturado de forma a possibilitar funcionalidades futuras;

**Meta 2** – Disponibilizar ao professor ferramentas de análise do aprendizado do aluno, através de relatório codificado, a ser gerado automaticamente através do sistema motor a ser implementado. Utilizar estrutura para o acompanhamento do raciocínio do aluno, contendo todas as ações cometidas, possibilitando ao professor não apenas avaliar a resposta do mesmo, mas também o grau de certeza que o aluno teve na resposta, ou seja, quantificar e qualificar a indecisão, "chutes", etc;

 $\checkmark$  Metodologia utilizada para Meta 2 – Implementar sistema de autoria com recurso de geração de relatórios contendo informações sobre as ações cometidas pelo aluno, incluindo resumo geral com as informações relevantes para avaliação do aluno e pesquisas futuras; e detalhamento de todas as ações;

**Meta 3** – Permitir o funcionamento a partir de CD-ROM ou Internet, sendo que a modalidade internet se constitui de dois tipos de funcionamento: Funcionamento com aplicativo e arquivos no CD-ROM, com controle de acesso a partir de site de internet; e funcionamento direto da internet, com aplicativo sendo executado em browser e arquivos disponibilizados em site de internet  $\frac{1}{2}$ ;

 $\checkmark$  Metodologia utilizada para Meta  $3$  – Implementar sistema montador utilizando ferramenta de programação adequada para funcionamento a partir de CD-ROM e browser de internet;

-

<sup>1</sup> Esta configuração limita sua utilização devido ao tempo de carregamento e configurações de segurança do usuário.

**Meta 4** – Disponibilizar interface visual atrativa e aderente ao professor, garantindo a inexistência de erros, de forma a criar as páginas e configurar estrutura dos cursos a comporem o CD;

 **Metodologia utilizada para Meta 4** – Implementar sistema montador baseado na estrutura e metodologia do sistema de autoria DrPlayer (Lima & Soares, 2003), com interface totalmente visual. Tornar desnecessária a implementação direta de código pelo professor, melhorando em requisitos de uso e aprendizado. Tornar a interface auto-instrutiva, ou seja, não permitir que o professor execute ações sem que requisitos anteriores sejam completamente cumpridos, direcionando o mesmo para a utilização correta do sistema, facilitando a criação de cursos;

**Meta 5** – Possibilitar a abertura dos relatórios codificados dos alunos através do sistema montador;

 $\checkmark$  Metodologia utilizada para Meta 5 – Implementar no sistema montador tela específica para abertura e decodificação do relatório do aluno, possibilitando salvar o relatório decodificado em arquivo texto (tipo ".txt").

**Meta 6** – Comparar o sistema de autoria implementado com o sistema de autoria DrPlayer (Lima & Soares, 2003);

 **Metodologia para Meta 6** - Fazer a avaliação do sistema de autoria comparando o funcionamento, facilidade de aprendizagem e de manuseio do Implementado em relação ao sistema DrPlayer, utilizando estudos de caso específicos;

### **1.5 Estrutura desta dissertação**

As etapas de desenvolvimento necessárias para atingir as metas traçadas e descritas anteriormente estão relatadas nos capítulos deste trabalho, conforme estrutura abaixo:

- **Capítulo 1:** Apresentação da motivação, dos objetivos, das metas e da estrutura do trabalho;
- **Capítulo 2:** Análise da estrutura do motor do sistema de autoria DrPlayer (Lima & Soares, 2003), baseado em script, sua abrangência, potencialidades e limitações;
- **Capítulo 3:** Análise da estrutura do montador original do sistema de autoria DrPlayer (Lima & Soares, 2003), potencialidades e limitações;
- **Capítulo 4:** Estudos de implementação do Sistema Motor, com mesma estrutura de funcionamento e metodologia do sistema Motor DrPlayer (Lima & Soares, 2003). Utilizando nova ferramenta de programação e novas funcionalidades, sendo definida a ferramenta de programação a ser utilizada;
- **Capítulo 5:** Estudos de implementação do sistema Montador, com mesma estrutura de funcionamento e metodologia do sistema montador DrPlayer (Lima & Soares, 2003), para criação de sistema com nova ferramenta de programação e novas funcionalidades. Para utilização por usuários com pouco domínio na utilização de programas computacionais e até mesmo com nenhum conhecimento em linguagens de programação;
- **Capítulo 6:** Projeto e desenvolvimento da interface definitiva do sistema Motor, com as funcionalidades apresentadas como vantagens para o sistema a ser implementado;
- **Capítulo 7:** Projeto e desenvolvimento da interface definitiva do Sistema Montador, com implementação das vantagens apresentadas para utilização por usuários com pouco domínio de sistema computacionais. Utilizando interface gráfica interativa e resumido número de telas de configuração;
- **Capítulo 8:** Estudos de caso comparando o sistema DrPlayer (Lima & Soares, 2003) com o sistema de autoria Implementado, adotado neste trabalho;
- **Capítulo 9:** Conclusão, considerações finais relevantes e sugestões para trabalhos futuros que podem ser desenvolvidos a partir deste trabalho.
- **Capítulo 10:** Referências Bibliográficas utilizadas neste trabalho.
- **Anexo I:** Modelo de Relatório
- **Anexo II:** Funcionamento detalhado do Sistema Motor Implementado
- **Anexo III:** Funcionamento detalhado do Sistema Montador Implementado
- **Anexo IV:** Análise do Sistema DrPlayer

# **2 Análise da estrutura do motor original do sistema de autoria DrPlayer**

Conforme foi dito no capitulo anterior, adotar-se-á como base de implementação deste trabalho a metodologia e estrutura utilizada no sistema DrPlayer (Lima & Soares, 2003) [III], mantendo as características e potencialidades positivas que o mesmo apresenta quando comparado aos demais sistemas de autoria encontrados no mercado atual, ou seja, simplicidade do sistema de autoria e facilidade de navegação por parte dos alunos nos cursos gerados. Assim, a seguir são apresentados estudo e análise de tal sistema, tendo como objetivo principal definir os requisitos iniciais para o sistema aqui apresentado.

### **2.1 Análise Geral**

O Dream Player ou DrPlayer é um software desenvolvido especialmente para a montagem de CD-ROMs multimídia, tendo sido desenvolvido para que mesmo os usuários com pouca experiência em computação possam utilizá-lo com facilidade e segurança.

É uma ferramenta computacional elaborada e aprimorada na Faculdade de Engenharia Elétrica da Universidade Federal de Uberlândia, com aplicativo principal (motor) construído em linguagem lógica Prolog 5.2, parte do programa (visual prolog), que lê e gera o aplicativo visual e o montador de autoria gerado em linguagem funcional Clean 2.0.

O sistema utiliza uma estrutura básica de páginas, que permite interligação de página próxima, anterior e links, como mostra a figura abaixo.

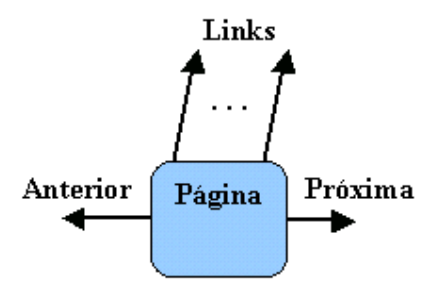

**Figura 3 - Estrutura de Página Individual** 

A partir desta estrutura de página individual, podem ser criados cursos com um caminho principal e caminhos paralelos ligados por links, como mostra a figura abaixo.

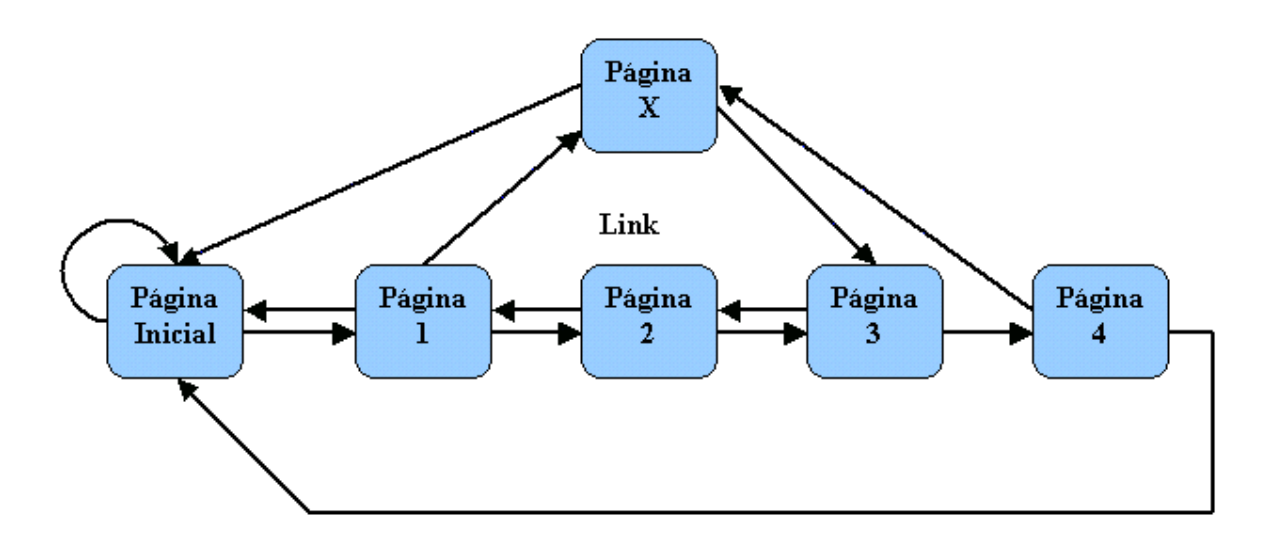

**Figura 4 - Estrutura de interligação de páginas** 

O sistema tem funcionamento baseado em aplicativo principal "Motor DrPlayer", o qual lê os códigos referentes a: página principal, página inicial, páginas de senhas, botões para controle da movimentação das páginas do livro, página de "links" e páginas individuais. Conforme os códigos lidos para cada página, o sistema carrega os arquivos de imagem e som referentes. Todos os arquivos do sistema e do curso estão no próprio CD.

Pode-se visualizar o princípio de funcionamento do sistema motor DrPlayer através do diagrama abaixo.

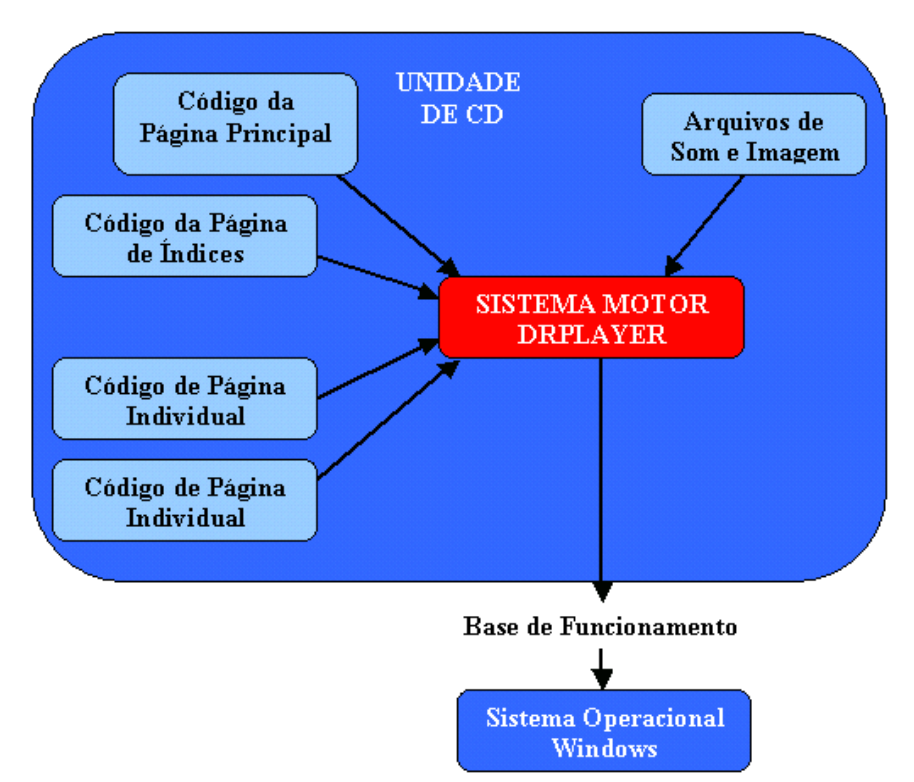

**Figura 5 - Diagrama de funcionamento** 

O sistema DrPlayer carrega inicialmente a página inicial do curso e posteriormente ocorre o carregamento dos códigos de cada página individual visualizada, conforme seleções do usuário, e conseqüentemente os arquivos de som e imagem vinculados.

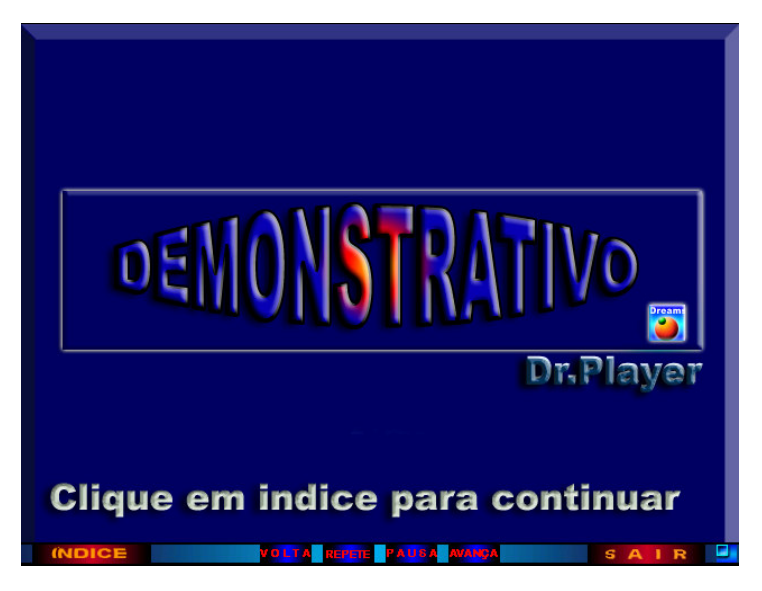

A Figura 6 demonstra um exemplo de página em um curso no sistema motor DrPlayer.

**Figura 6 – Sistema Motor DrPlayer** 

Um detalhamento mais aprofundado do sistema Motor DrPlayer é mostrado no Anexo IV.

# **2.2 Potencialidades do Sistema Motor DrPlayer**

Podemos citar como grandes potencialidades do Sistema Motor DrPlayer o exposto nos seguintes tópicos:

· Possui interface de fácil compreensão e manuseio para alunos com um pouco nível de conhecimento em informática;

· Aceita a utilização de locução ou som;

· Dispõe funcionalidades para trabalhos com imagens estáticas ou animadas;

· Tem boa quantidade de recursos, possibilitando ao usuário a manipulação do material sem exagero e sem dificuldades.

· É um sistema flexível, ou seja, pode ser utilizado em qualquer área, possibilitando trabalhos com qualquer tipo de material a ser exposto;

· Utilização de pouco espaço de memória, sendo possível a gravação de todo um curso em apenas um CD;

· Sua barra de botões de controle é de fácil manipulação;

23

· Possibilita a existência de links, com facilidade de utilização e funcionamento adequado;

· Não impede a execução de outros programas ao mesmo tempo, possibilitando pesquisas a outros materiais e até mesmo trabalhos paralelos.

#### **2.3 Limitações encontradas no Sistema Motor DrPlayer**

As limitações encontradas abaixo servem de base para implementação no sistema.

Possível travamento do aplicativo em caso de falta de códigos da página principal;

· É necessário o carregamento de uma página de senha para que o usuário possa guardar seu material com maior segurança e privacidade;

· Existe uma página de código em arquivo isolado para cada página visitada, acarretando uma diversidade de arquivos a serem editados pelo usuário e carregados pelo sistema;

· Para o carregamento de cada página no sistema DrPlayer, o sistema necessita de no mínimo 2 (dois) arquivos, um ".bmp" e um ".pgg";

Somente permite imagens no formato ".bmp" e arquivos de som tipo ".wav", que têm tamanho relativamente grande se comparados aos tipos normalmente utilizados para Internet, apesar de não danificar a imagem em exibição;

· O sistema não funciona corretamente se estiverem faltando componentes da página principal ("main.alc");

· O sistema DrPlayer permite que imagens fiquem sobrepostas à barra de botões em alguns momentos, sendo descobertas mediante encerramento de alguma animação ou quando os seus botões são clicados;

· O Sistema DrPlayer não executa arquivos tipo ".avi" e alguns outros tipos;

24

# **3 Análise da estrutura do montador original do sistema de autoria DrPlayer**

#### **3.1 Análise Geral**

O sistema Montador DrPlayer teve seus primórdios com a edição dos arquivos de curso através de editores de texto, como o "Bloco de Notas" (existente no sistema operacional Windows). Posteriormente foi implementado um sistema que possibilitou a edição dos códigos através de pequenos aplicativos implementados em linguagem Clean.

A Figura 7 abaixo mostra um exemplo de editor de texto, cujo nome é Bloco de notas.

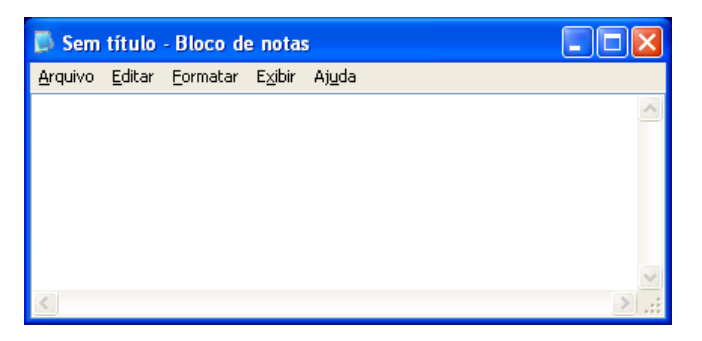

**Figura 7 - Editor de texto Bloco de Notas.** 

Posteriormente, foi desenvolvido no departamento de Bioengenharia e Inteligência Artificial da Faculdade de Engenharia Elétrica na Universidade Federal de Uberlândia um aplicativo de unificação que interliga os aplicativos acima citados com a finalidade de aprimorar a interface gráfica do sistema, por perceber-se que algum usuário poderia manifestar alguma dificuldade na programação. Esta implementação facilitou ainda mais o trabalho do usuário, disponibilizando maior acesso a usuários com pouca experiência em informática, devido a uma modificação na estrutura de geração das páginas, tornando a interface mais automática e com ferramentas de identificação de erro, facilitando para o usuário inserir corretamente o código.

Isso criou a possibilidade da existência de um atalho na área de trabalho, com o objetivo de facilitar a abertura do sistema, que é inicializado através de uma interface que interliga todos os miniaplicativos anteriormente implementados. A partir desta interface principal, o usuário pode executar os miniaplicativos específicos para a edição de páginas estáticas, dinâmicas, páginas de links, animações, e todas as páginas necessárias para o sistema motor DrPlayer.

O sistema tem funcionamento baseado no aplicativo principal "Montador DrPlayer", no qual o professor cria e edita os códigos da página principal, das páginas de senhas, códigos referentes aos botões para controle da movimentação das páginas do livro, página de "links" e códigos de páginas individuais. Pode-se visualizar o princípio de funcionamento do sistema montador DrPlayer através do diagrama abaixo, que se constitui de aplicativo principal com interface mista (visual e scripts), que edita os códigos e endereça arquivos de som e imagem.

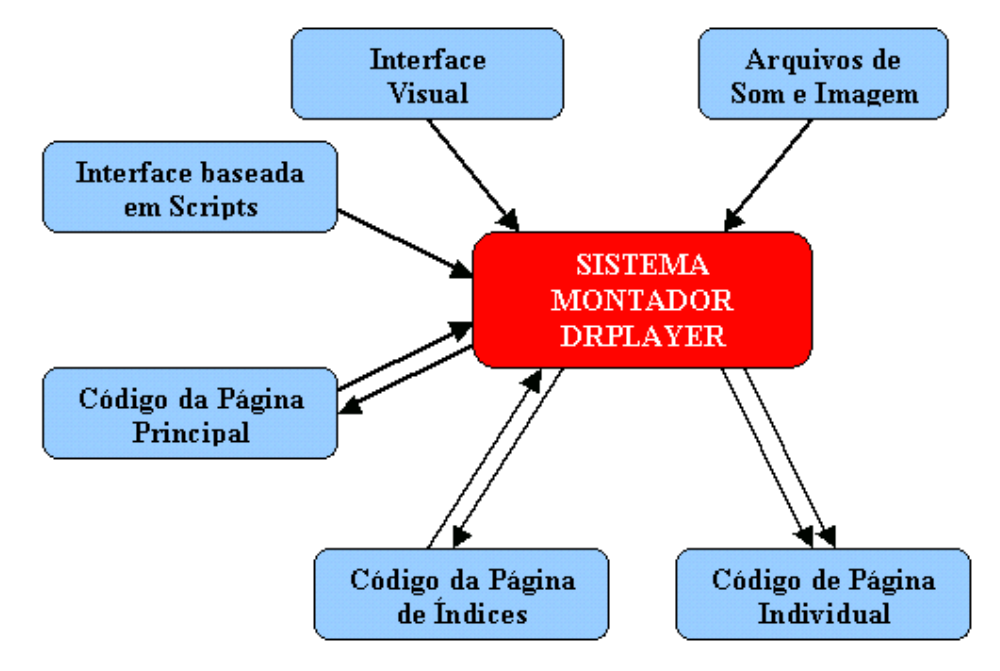

**Figura 8 - Diagrama de Funcionamento** 

Através desse sistema, o professor necessita criar manualmente, através de um gerenciador de diretórios, toda a estrutura de arquivos a serem utilizados pelo curso em edição.

Na Figura 9 abaixo pode ser visualizado o aplicativo principal, contendo menu de opções e de ajuda.

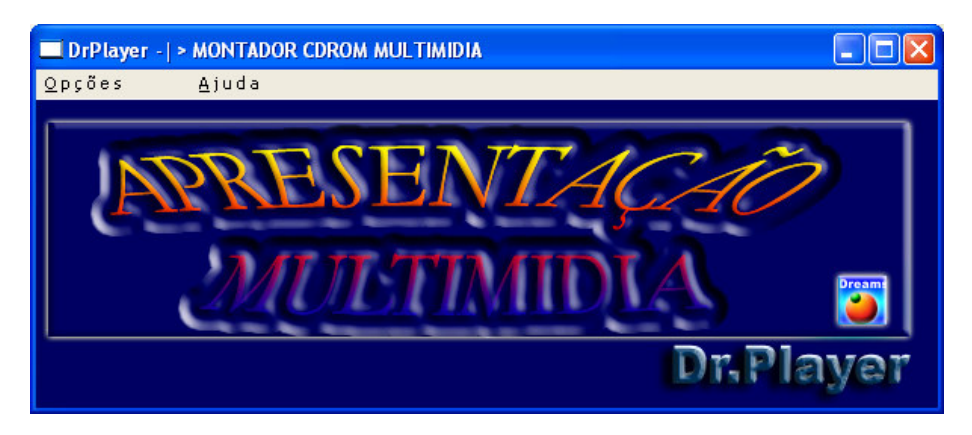

**Figura 9 – Interface do Montador Gráfico** 

No menu de opções existem as opções de abertura dos miniaplicativos necessários para a edição do código das páginas do curso e comandos para instalar "dlls", necessárias para correto funcionamento dos tipos suportados.

A Figura 10 abaixo mostra o menu de opções com todas as opções possíveis ao professor.

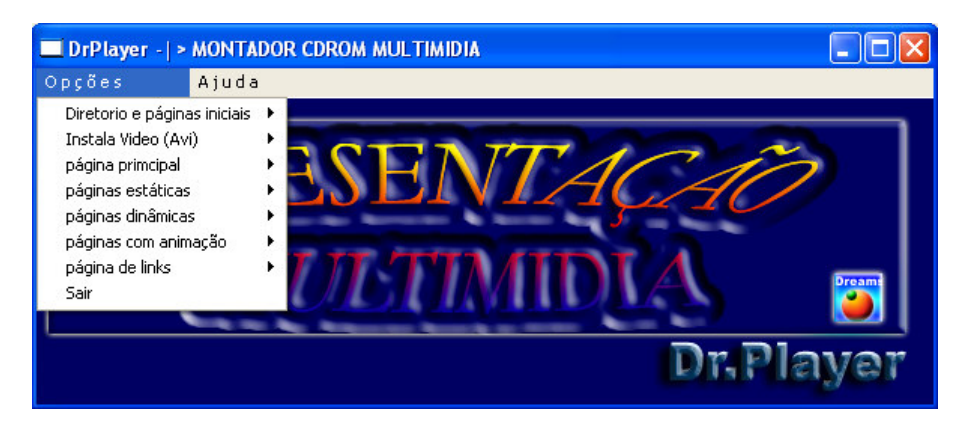

**Figura 10 - Menu de funções** 

Como podemos perceber, esta interface é bastante compacta, tendo seu conteúdo simplificado para a utilização, com ações específicas dispostas em um único menu, sem exagero de opções. Esta interface disponibiliza somente o que é realmente necessário para que o usuário crie as telas segura e rapidamente.

Um detalhamento mais aprofundado do sistema Montador DrPlayer é mostrado no Anexo IV.

# **3.2 Potencialidades do Sistema Montador DrPlayer**

Foram constatadas grandes potencialidades já existentes no sistema DrPlayer a serem implementadas no sistema de Autoria proposto, as quais são expostas a seguir:

· Facilidade de edição do código de cursos pelo usuário, verificando a correta escrita do mesmo, apesar de em alguns casos não localizar o problema;

· A interface é acessível aos usuários menos experientes, com a possibilidade deste editar suas páginas e seu material de forma automática;

· O professor dispõe de facilidade para modificar páginas já existentes, podendo atualizar de forma segura seu material;

· O usuário pode executar de forma simples e prática a edição da página de links.

### **3.3 Limitações encontradas no Sistema Montador DrPlayer**

Durante seu estudo, foram observadas algumas limitações deste sistema, dispostas a seguir.

· O Sistema Montador DrPlayer permite que o usuário erre ao inserir um código, ou seja, como o programador pode digitar seus comandos no próprio campo de texto aberto, possibilita erros;

Não é possível a existência de página sem figura de fundo, o que dificulta o trabalho do professor, já que o mesmo terá de utilizar obrigatoriamente um aplicativo editor de imagens para editar a figura de tela;

· Ao alternar entre programas e retornar para o sistema montador DrPlayer, o mesmo fica inoperante em alguns casos;

· O sistema não atualiza o diretório padrão para criar as páginas iniciais, causando certa confusão para o usuário;

· O sistema somente disponibiliza verificação parcial de erros, ou seja, detecta a existência, mas não os localiza nem corrige, deixando esta difícil tarefa para o usuário;

Sua interface necessita de usuários com um mínimo de conhecimento de programação e informática;

· O usuário é obrigado a copiar e colar manualmente todas as imagens e sons utilizados pelo sistema para pastas específicas a serem criadas pelo próprio usuário através de um programa gerenciador de diretórios;

· O executável necessita ser copiado e colado manualmente para o diretório do curso;

· O usuário precisa obrigatoriamente criar e configurar uma página de códigos para cada tela, tornando a implementação de cursos cansativa para o professor;

· Para cada funcionalidade a ser inserida, é necessário acessar o miniaplicativo específico para configuração, através do aplicativo principal;

· Não existe um menu de "Ajuda" para esclarecer alguns pontos deste sistema;

· Somente se pode criar a raiz no disco rígido "C:/";

· A Interface gráfica não é redimensionada em função da configuração de tela utilizada pelo usuário, causando o ocultamento de botões em configurações de menor resolução. O sistema montador exige computadores com configuração mínima de 1240x768 pixels, causando grande limitação na abrangência de usuários;

· O usuário necessita digitar códigos, tarefa nada simples para usuários com pouco nível de formação na área de informática. Considerando que o sistema não consegue corrigir os erros encontrados, bastando o simples fato de um espaço em local incorreto para

28

ser necessário o reinício de uma página, o sistema se torna um pouco inacessível para usuários pouco experientes;

· A metodologia utilizada nesta interface causa certa confusão para o usuário, que precisa dividir sua atenção entre o código script e a interface visual (botões, campos de texto, etc);

# **4 Estudos de implementação do Sistema Motor de Autoria**

### **4.1 Ferramenta de Programação a ser utilizada**

#### **Ferramenta de Programação – Flash Professional 8**

O sistema Flash é um software desenvolvido pela Macromedia, com constantes atualizações, e dispõe funcionalidades essenciais para a criação de sistemas multimídia de alta qualidade e definição de imagem, sendo possível criar desde pequenas propagandas até sistemas completos.

Através dele é possível utilizar tanto objetos visuais como "botões", "campos de texto", "lista de opções" e outros, como funções específicas de linhas de tempo "TimeLines", Camadas de imagens "Layers", funções desenvolvidas especialmente para Internet e programação visual, onde a linguagem de programação é exclusiva do Flash chamada "ActionScript".

A Figura 11 mostra o sistema Flash 8, com sua tela de interface e janelas dispostas em layout padrão, sendo possível a modificação, conforme o desejo do programador.

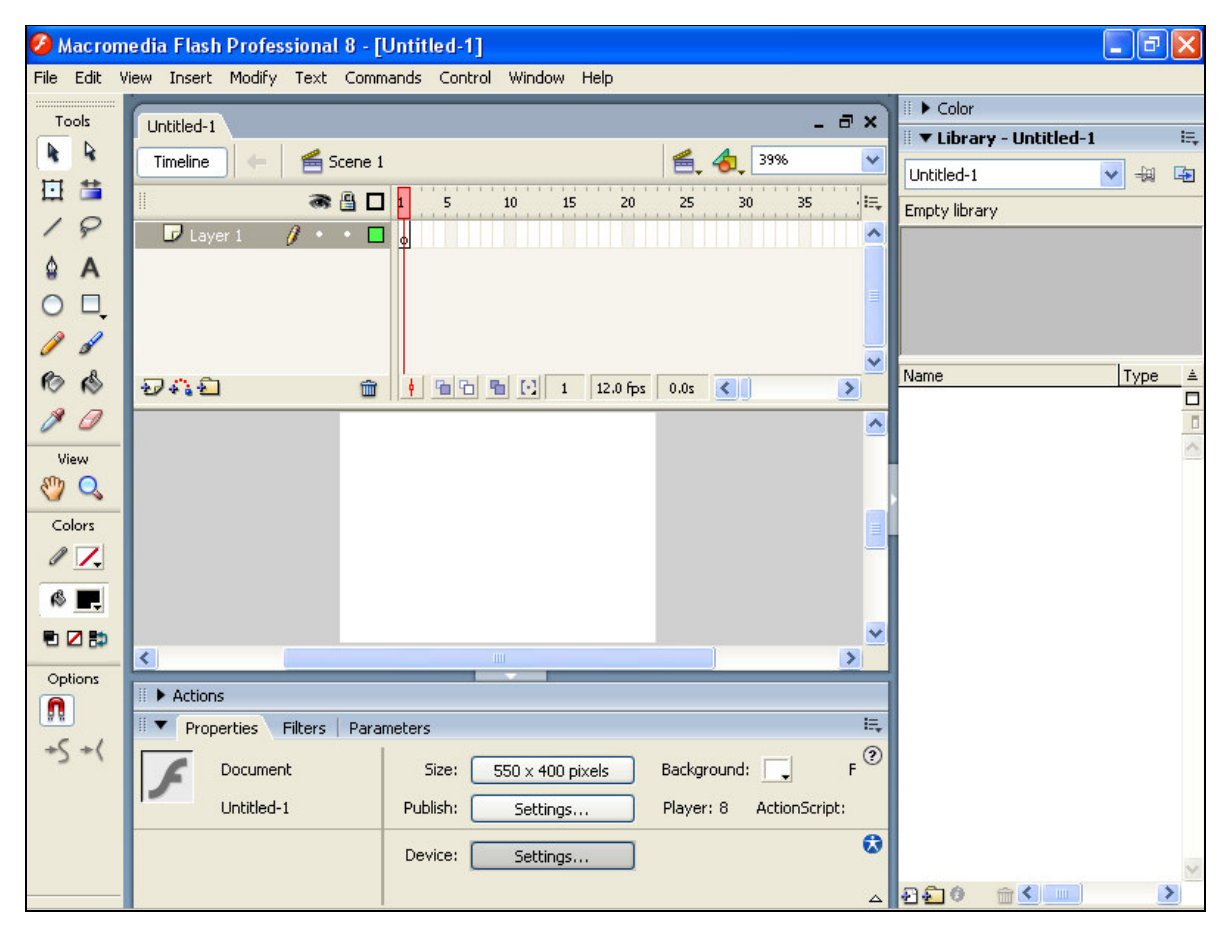

**Figura 11 – Ambiente da área de trabalho do Flash Professional 8** 

30

# **4.1.1 Características do Software Flash**

Nos tópicos seguintes são explicados de forma sucinta pontos importantes verificados no software Flash.

# **4.1.1.1 Diversidade de Formatos de Publicação**

O software Flash disponibiliza a publicação em diversos formatos de arquivos para execução dos sistemas implementados, destacando-se especialmente os gerados para execução direta em browser de internet (tipo ".swf"), cujo tamanho é bastante reduzido, se comparados aos aplicativos de mesma função existentes no mercado.

A Figura 12 abaixo demonstra os diversos tipos disponíveis para publicação, cada um com a sua particularidade.

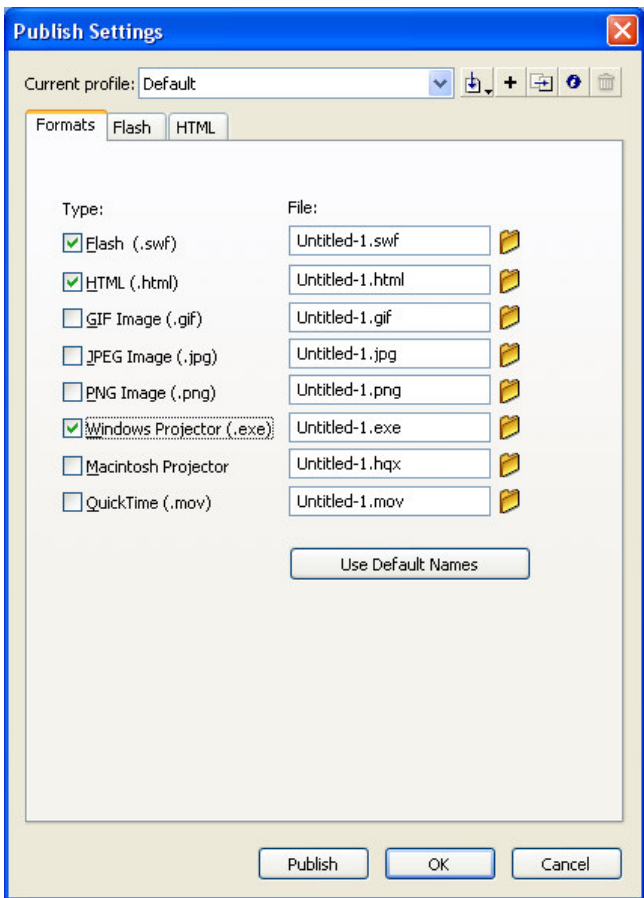

**Figura 12 – Tipos de arquivos disponíveis para Publicação** 

# **4.1.1.2 Opções de Ajuda**

Ao utilizar o manual de ajuda do Flash 8, o programador se encontra em um meio bastante simples, com busca por assunto, facilitando ao mesmo sanar dúvidas. A Figura 13 abaixo expõe a janela principal de ajuda.

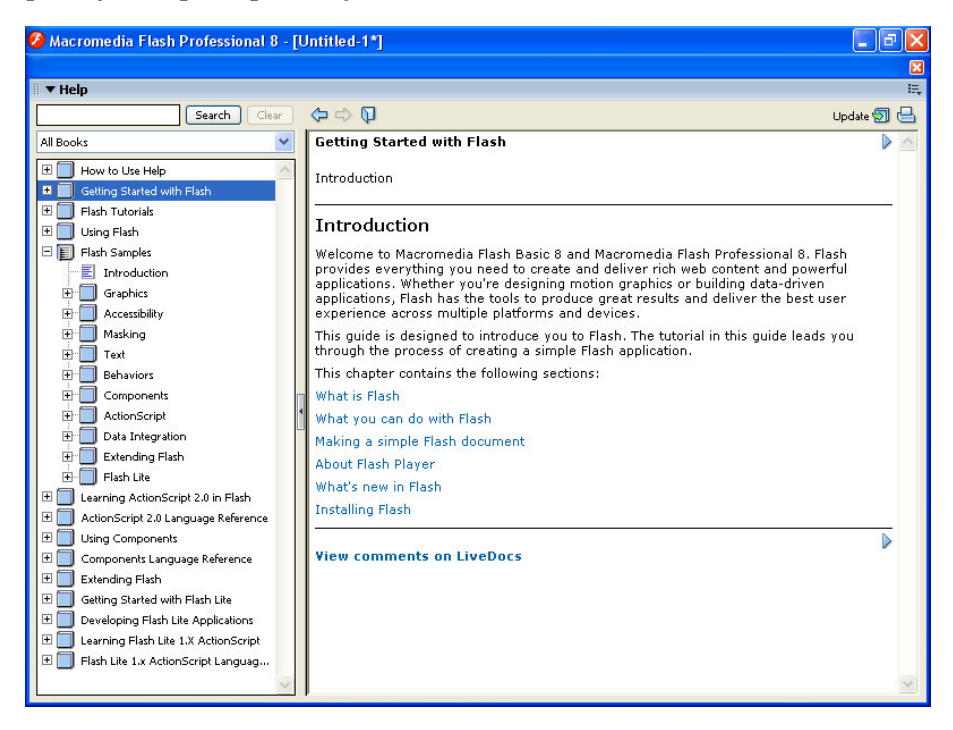

**Figura 13 – Janela de Help do Flash Professional 8** 

Existe também a opção de verificar conteúdo no site oficial do fabricante, disponibilizado através de links no próprio menu do sistema Flash, como mostra a Figura 14 abaixo.

| Help                                |    |
|-------------------------------------|----|
| Flash Help                          | F1 |
| Getting Started with Flash          |    |
| Flash LiveDocs                      |    |
| What's New in Flash 8               |    |
| Flash Exchange                      |    |
| Manage Extensions                   |    |
| Flash Support Center                |    |
| Flash Developer Center              |    |
| Elash Documentation Resource Center |    |
| Macromedia Online Forums            |    |
| Macromedia Training                 |    |
| Online Registration                 |    |
| Print Registration                  |    |
| About Elash Professional            |    |

**Figura 14 - Menu de Opções de Help do Flash Professional 8** 

## **4.1.1.3 Disponibilidade de Material de consulta**

Existe ampla divulgação do sistema no meio da informática, destacando-se a variedade de material didático disponível, o que facilita bastante o trabalho do programador do sistema a ser implementado, sendo possível sanar dúvidas referentes à sua utilização rapidamente através de apostilas, tutoriais e até mesmo "fóruns de discussão" especializados.

#### **4.1.1.4 Estrutura Vetorial**

O sistema Flash é baseado em vetores, possibilitando desenho da estrutura vetorial básica do sistema a ser implementado, para posterior carregamento de imagens, além de possível redimensionamento da tela sem perda de qualidade e definição.

### **4.1.1.5 Funcionamento baseado em camadas (Layers)**

Similarmente a softwares específicos para manipulação de imagens, a existência de funcionamento baseado em camadas permite um maior controle de imagens e objetos gráficos. Isto facilita a implementação do sistema, considerando que o mesmo é composto de diversos objetos de classes diferentes, com prioridades de visualização, que são facilmente controladas através das camadas existentes.

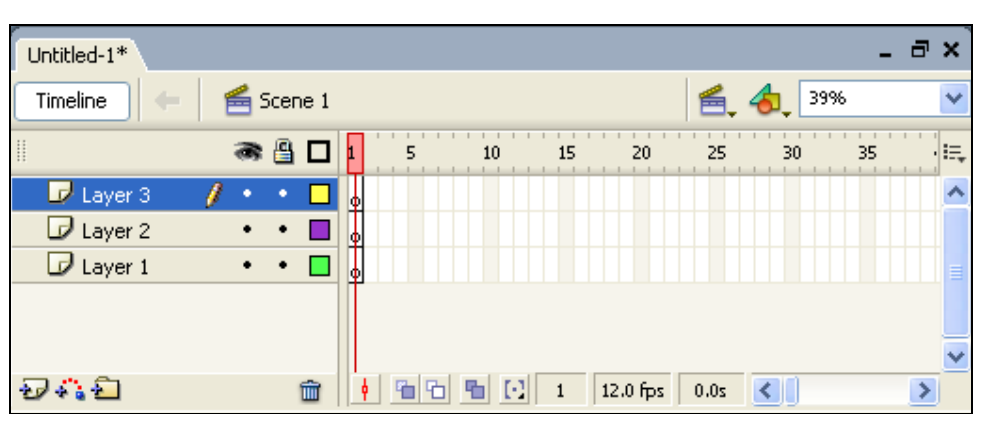

A Figura 15 abaixo demonstra algumas camadas em uma implementação em Flash.

**Figura 15 – Demonstração de Camadas em Flash** 

#### **4.1.1.6 Funcionamento baseado em Linhas de Tempo (TimeLines)**

As Linhas de tempo permitem que um mesmo objeto seja manipulado dependentemente do tempo no qual o software se encontra na execução. Isto possibilita ao programador maior versatilidade no controle sincronizado de imagens e sons, os quais compõem as animações a serem visualizadas no sistema a ser implementado. A Figura 16 abaixo demonstra algumas linhas de tempo em uma implementação em Flash.

| Untitled-1*                   |                  |               |          |          |          | - 8 x    |
|-------------------------------|------------------|---------------|----------|----------|----------|----------|
| Timeline                      | <b>E</b> Scene 1 |               |          |          | 色 句      | 39%<br>v |
| ₩                             | 柔目               | 5             | 10<br>15 | 20       | 25<br>30 | 惧<br>35  |
| $\mathcal{D}$ Layer 3         |                  | lo            | 마        |          |          |          |
| $\mathcal{D}$ Layer 2         |                  | 0000000000000 |          |          |          |          |
| $\blacktriangleright$ Layer 1 |                  | о             |          |          |          |          |
|                               |                  |               |          |          |          |          |
|                               |                  |               |          |          |          |          |
| うむり                           | 孟                |               | м<br>8   | 12.0 fps | 0.65     |          |

**Figura 16 – Demonstração de Timelines em Flash** 

### **4.1.1.7 Estrutura de funcionamento compatível**

A estrutura de funcionamento do Flash permite o carregamento de arquivos texto, com variáveis inclusas, as quais podem ser utilizadas para controlar os desenhos vetoriais citados no tópico "Estrutura Vetorial". Isto facilita a implementação do sistema na estrutura definida, que funciona atualizando os objetos visuais conforme variáveis em código texto;

#### **4.1.1.8 Possibilidades de funcionamento – Multiplataforma**

Uma vantagem do Flash para aplicação na criação do Sistema de Autoria é a possibilidade que um aplicativo ".swf" gerado no Flash tem de funcionar em qualquer browser de internet (parte integrante dos sistemas operacionais atuais). Para isto, basta a instalação do plug-in específico ("Macromedia Flash Player 8"), disponibilizado gratuitamente com instalação automática através do site http://www.macromedia.com.

Pode-se perceber que o sistema pode funcionar independentemente do sistema operacional, se funcionar a partir de um site de internet, ou seja, o sistema se torna multiplataforma, sem a necessidade de compilação em uma versão específica para o sistema operacional a ser executado. Minimiza-se, desta forma, as limitações encontradas por diversos usuários para utilização. Portanto, considerando a possibilidade de expansão da educação à distância, podemos listar esta característica como um marco para a definição da ferramenta a ser utilizada, mesmo que para alguns sistemas operacionais possam existir limitações.

## **4.1.1.9 Carregamento de arquivos da Internet**

O Software Flash permite o carregamento de arquivos da Internet, o qual será utilizado para carregar o código texto na opção de controle via internet e funcionamento via internet (melhor explicado posteriormente), disponibilizando condições para controle de acesso e funcionamento dos Cursos.

### **4.1.1.10 Ferramentas gráficas prontas**

Apesar de o Flash ser um software desenvolvido com foco em animações, o mesmo contém uma diversa gama de objetos pré-definidos, alguns a serem utilizados pelo sistema a ser implementado e diversos outros disponibilizados para inovações futuras.

#### **4.1.1.11 Difundido mundialmente**

O Sistema Flash, por ser um software de fácil funcionamento, tem se difundido nas mais diversas áreas, podendo ser vistos em estruturas das mais simples como sites web pessoais, até sites web mais complexos de empresas, com softwares executando em tempo real na máquina do usuário. Com isso podemos prever aumento da utilização deste software, tornando possíveis ao sistema implementações adicionais futuras.

#### **4.1.1.12 Carregamento inicial do sistema**

Um sistema implementado pelo Flash para funcionamento somente será carregado uma vez, ou seja, não necessita ser recarregado para continuidade de funcionamento do software, sendo possível a continuidade da utilização mesmo quando a conexão com internet tenha sido desligada.

Isto possibilita que seja implementado um sistema com opção de execução via internet, com carregamento inicial e posterior desconexão da web sem prejudicar o funcionamento e não onerando o usuário menos favorecido financeiramente.

#### **4.1.1.13 Criação de cookie com caminho desconhecido ao usuário**

Um cookie pode ser gerado pelo sistema flash ao ser executado, mas a pasta referente ao mesmo é predefinida pelo flash automaticamente, ou seja, o cookie é localizado em local diferente para cada computador, sendo definido pelo próprio Flash, sendo encontrado somente por usuários com experiência neste sistema ou pelo mesmo software que o gerou.

O exposto acima permite que se possa guardar localmente (no computador do usuário) as informações referentes ao relatório codificado do aluno quando o mesmo desligar o computador e/ou reiniciar o curso posteriormente, garantindo que o usuário possa enviar o relatório para o professor contendo todas as aberturas do sistema e etapas percorridas.
O fato exposto acima também garante que o aluno tenha dificuldade de acessar o relatório gravado no disco com a finalidade de modificação (além da limitação imposta pela codificação). E mesmo se o usuário encontrar o arquivo e modificá-lo por outro aplicativo diferente do flash, o sistema de autoria reconhecerá como corrompimento do arquivo e apagará todo o conteúdo contido no mesmo.

#### **4.1.1.14 Dificuldade de Funcionamento Não autorizado**

Não foi encontrado registro de carregamento do arquivo do código texto pelo sistema flash, dificultando grandemente o funcionamento indevido do mesmo através de cópias não autorizadas. Isto permite que o autor do curso tenha a posse do arquivo código pelo tempo que considerar viável, sendo possível paralisar o funcionamento de qualquer curso e/ou de qualquer aluno quando lhe for conveniente, bastando utilizar o Controle de Acesso do sistema.

#### **4.1.1.15 Configuração automática de tela**

Sua tela pode se adequar automaticamente à configuração da tela de vídeo, independente da resolução. Podemos citar esta característica como outro marco para seleção da ferramenta, já que a tela nunca será cortada devido à resolução da tela do usuário.

#### **4.1.1.16 Criação de Arquivos**

A limitação encontrada pelo software Flash é a indisponibilidade de gravação de arquivos no computador do usuário (exceto um cookie, a ser utilizado no sistema motor).

#### **4.2 Pontos a serem implementados no Sistema Motor de Autoria**

Considerando o estudo realizado nos capítulos anteriores, foram definidos pontos a serem implementados no Sistema Motor, exposto nos seguintes tópicos:

Limitar o travamento do sistema – No sistema a ser implementado propõe-se impedir o travamento do mesmo. Por verificar que o sistema DrPlayer travava devido a erros de código, o sistema Montador não permitirá o acesso direto do usuário ao código e será o responsável pela edição do mesmo;

Compilar mesmo se houver a falta de algum arquivo de imagem ou som a ser carregado, desde que carregada a página de códigos;

Utilizar interface com a mesma estrutura visual do sistema DrPlayer, aderente a alunos com pouco nível de conhecimento em informática;

Atender requisitos de utilização de imagem e som;

Garantir boa quantidade de recursos, com novas funcionalidades e algumas similares às existentes no sistema DrPlayer, para que o usuário possa manipular, sem dificuldades e sem exagero;

Permitir ao usuário de qualquer área, trabalhar com qualquer tipo de material proposto;

· Ocupar menor espaço de memória para os cursos que o sistema DrPlayer, utilizando arquivos de imagem com formato ".jpg" e arquivos de som com formato ".mp3", reduzindo-se o tamanho dos arquivos a serem armazenados;

Utilizar barra de botões de controle de fluxo de fácil manipulação, inserindo botões adicionais de controle de som e envio de relatório;

Permitir a utilização de "links" de forma fácil e direta;

Possibilitar a utilização de outros programas ao mesmo tempo, com a finalidade de dispor ao usuário condições de pesquisas e desenvolvimento de trabalhos paralelos;

· Permitir o funcionamento de exercícios (tipo "V ou F", "Múltipla Escolha" ou Dissertativo), sem a necessidade de links, com verificação automática da resposta e gravação de todas as marcações e tentativas em relatório para o professor;

· Criar Relatório codificado com senha definida pelo professor, que se constitui de texto gerado com todas as informações referentes às ações cometidas pelo aluno, sendo composto de cabeçalho, resumo e histórico de ações. O cabeçalho deve conter os dados referentes à instituição, professor, aluno e dados gerais do curso. O resumo deve disponibilizar dados como média de acertos, tempo médio de estudo e resposta, quantidade de erros e acertos. O histórico será composto de detalhamento das ações do aluno, desde a abertura do curso em questão, acompanhando todas as etapas percorridas pelo aluno, contendo tempo de permanência em cada tela, marcações de todas as respostas em exercícios, assim como quantidade de paralisações e reinício. O relatório busca atender à demanda de professores que necessitam obter maior acompanhamento do aluno, buscando verificar os pontos de maior erro e dificuldade, assim como a seqüência de raciocínio.

Possibilitar a utilização de páginas estáticas e dinâmicas;

Possibilitar a utilização de animações com som sincronizado, sendo controlado por tempo definido pelo professor, sendo permitidas até 2 (duas) animações por tela;

Permitir a existência ou não de imagem de fundo de tela;

37

Permitir a inserção de figura adicional ao fundo de tela, garantindo que imagens extras possam ser visualizadas;

Permitir a existência ou não de som de fundo;

· Permitir a existência ou não de título e texto escritos na tela;

As 4 (quatro) funcionalidades citadas imediatamente acima permitem que existam telas sem figura ou som, tornando possível a existência de um curso inteiro somente com texto. Isto é importante para a edição de livros, já que diminui muito o tamanho do arquivo de cursos, tornando fácil seu armazenamento e visualização, assim como possibilita seu funcionamento a partir da Internet sem limitação de tráfego de dados;

· Funcionamento como apresentação, para palestras e "workshops" com controle pelo teclado ou mouse;

· Utilização de código único para todo o curso, contendo informações referentes a todas as telas. Isto torna mais simples sua edição e armazenamento, além de permitir um único carregamento de código;

· Funcionamento com o princípio de carregamento inicial do código do curso, a fim de possibilitar controle de acesso pela internet. Além disso, não "pesa" a conexão, tornando possível que o usuário somente se conecte à Internet inicialmente, se desconecte da mesma quando lhe for conveniente, e continue estudando, o que não gera ônus aos usuários clientes de rede discada ou conexões com pagamento por minuto;

Limitação de acesso ao iniciar o curso. Devido ao carregamento do código poder existir em site de Internet, o acesso do aluno pode ser simplesmente cancelado quando for conveniente para o professor, o que dificulta também a pirataria;

· Disponibilizar que as páginas sejam carregadas facilmente, não sendo necessário nenhum arquivo de imagem ou som específico que impeça o funcionamento, bastando um único arquivo de código a ser carregado;

· Não permitir que haja sobreposição de objetos de forma indevida (como imagens sobrepostas à barra de botões), utilizando para isto estrutura baseada em camadas;

Permitir que qualquer tipo de arquivo seja executado ou aberto a partir de chamada do sistema motor, desde que exista o executável necessário instalado no computador, o qual será automaticamente chamado para funcionamento.

# **5 Estudos de implementação do Sistema Montador de Autoria**

#### **5.1 Ferramenta de Programação a ser utilizada**

Percebe-se, através da análise de estudos anteriores, a existência de várias linguagens de programação que permitem a criação de sistemas de autoria, como o Visual Basic, Visual C++, C++ Builder, Delphi, Java, Flash, Visual Prolog, dentre outros. Cada um dos sistemas tem particularidades e linguagens de programação específicas, dentre as quais destacam-se algumas de bastante poder, com classes e objetos pré-definidos, com funções e procedimentos já existentes. Neste trabalho optou-se por utilizar como ferramenta de programação para o sistema montador proposto o software Delphi 7.0 por motivos expostos a seguir.

#### **Ferramenta de Programação – Delphi 7.0**

O Delphi 7.0 é um software desenvolvido pela "Borland Software Corporation", que possibilita o desenvolvimento de software, com diversas ferramentas visuais, as quais são extremamente importantes para o desenvolvimento do sistema proposto. A Figura 17, mostra o que o usuário vê como primeiro contato, ao abrir o sistema Delphi 7.0.

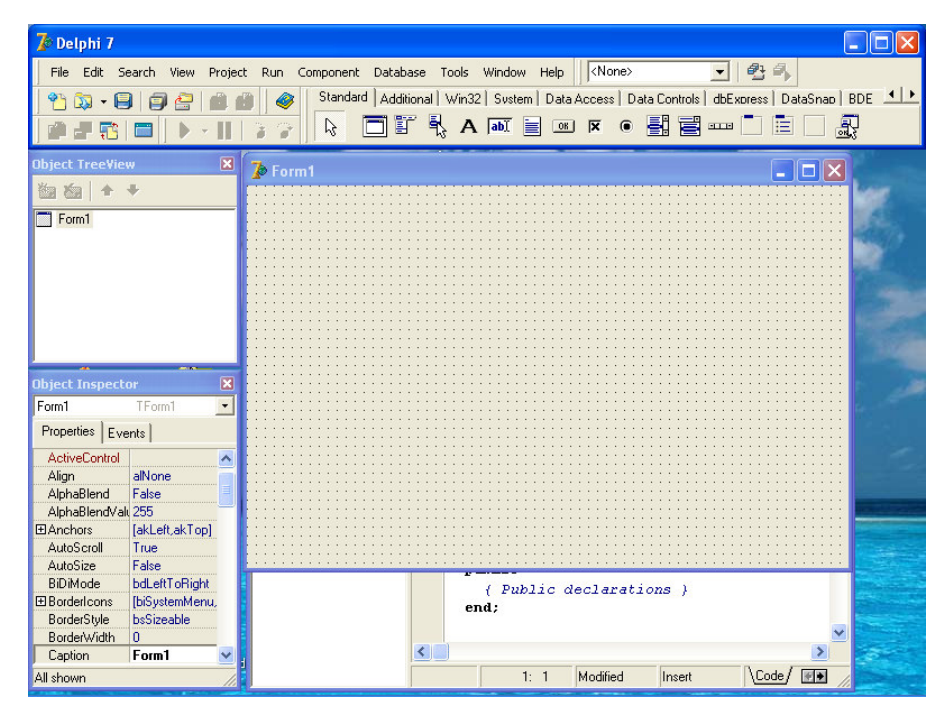

**Figura 17 – Ambiente da área de trabalho do Delphi 7.0** 

É um software com diversas classes já criadas, disponibilizando grandes potencialidades e objetos.

# **5.1.1 Características do Software Delphi**

São listadas a seguir algumas características relevantes para definição do Delphi como ferramenta de implementação do trabalho.

# **5.1.1.1 Opções de Ajuda**

Ao utilizar o manual de ajuda do Delphi 7.0, o usuário se encontra em um modelo estrutural de "Help" com opções de procura por nome, índice e tópicos pré-estabelecidos, sendo rápido e suficiente para sanar as dúvidas encontradas em fases de implementação de código. A Figura 18 mostra o ambiente de trabalho quando o usuário aciona o material de ajuda proposto pelo sistema.

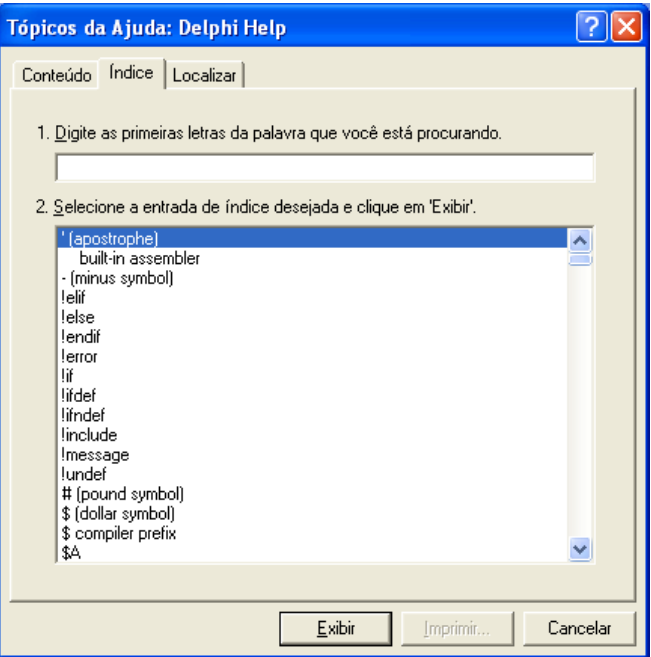

**Figura 18 - Ambiente de ajuda do software Delphi 7.0.** 

# **5.1.1.2 Disponibilidade de Material de consulta**

Uma vantagem do sistema Delphi é que devido à sua tradição como sistema criador de softwares, existe uma extensa variedade de material de consulta disponibilizados na internet e/ou demais meios de divulgação. Percebe-se também que a cada atualização a mesma engloba a versão anterior, sendo possível futuras modificações no projeto criado com a versão atual, através de versões posteriores do mesmo, incluindo as potencialidades já existentes.

# **5.1.1.3 Estrutura de funcionamento compatível**

A estrutura de funcionamento do Delphi 7.0 permite o carregamento e gravação de arquivos texto, que serão a base de funcionamento do sistema motor para controlar os desenhos vetoriais do mesmo, além de disponibilizar ferramentas prontas para edição e localização de texto em seus objetos, movimentação e atualização de dados gráficos. Isto é necessário para simulação do curso em edição pelo professor, sendo portanto aceito para a edição do código texto baseado nas ações e seleções a serem efetuadas. Isto torna possível ao sistema montador implementado atender às expectativas de software visual, mostrando visualmente com uma simulação todos os passos e marcações efetuadas pelo professor.

# **5.1.1.4 Ferramentas prontas**

Dentre as diversas funcionalidades em banco de dados e ferramentas para internet presentes no Delphi, podemos ressaltar suas ferramentas já prontas para implementação de software, permitindo que se possa focalizar o trabalho em o que realmente é importante. Desta forma, reduz-se o tempo exigido para implementação do projeto proposto, já que os objetos disponíveis são essenciais para a implementação de telas animadas, figuras, sons e texto, com extensa utilização neste trabalho.

#### **5.1.1.5 Objetos Gráficos acessíveis aos usuários**

O sistema Delphi, por ser um software de fácil entendimento, com interfaces gráficas bastante modernas, permite que o usuário do sistema implementado tenha maior facilidade no contato com o software gerado a partir deste, facilitando o trabalho e reduzindo tempo de utilização para mesma tarefa.

#### **5.1.1.6 Funcionamento prático**

O software gerado a partir do sistema Delphi pode funcionar facilmente em qualquer computador, considerando que o mesmo utiliza arquivos e registros compatíveis com os sistemas operacionais comumente encontrados, dispondo de atualizações temporárias.

# **5.2 Pontos a serem mantidos, corrigidos ou implementados no sistema Montador de Autoria.**

Considerando o estudo realizado nos capítulos anteriores, foram definidos pontos a serem mantidos, corrigidos ou implementados no Sistema Montador de Autoria, exposto nos seguintes tópicos:

· Criação automática de estrutura de diretórios e arquivos, sendo disponibilizado no momento da criação do curso a seleção do diretório no qual o professor gostaria que fosse criada a estrutura. A criação dos arquivos se compõe de cópia para diretório específico das seleções de aplicativos, imagens e sons para composição do curso, definidos pelo usuário. Esta funcionalidade evita que o usuário tenha que manipular um gerenciador de arquivos para a criação de diretórios e pastas. A grande vantagem é que todo o processo de criação do material a ser exposto será feito pelo sistema montador de forma totalmente automática;

· Utilização de interface gráfica totalmente visual, com objetos simples aos usuários com baixo nível de conhecimento em informática e com visualização do trabalho em todos os momentos. Deve permitir visualizar todos os botões e a visão total do curso, com figuras adicionais, exercícios, textos, etc, salientando as opções selecionadas pelo usuário;

· Criação automática de todos os códigos referentes a cursos a serem executados pelo sistema motor, evitando qualquer tipo de erro de programação pelo usuário;

· Ter boa quantidade de recursos, com funcionalidades similares às já existentes no sistema DrPlayer e novas funcionalidades, para que o usuário possa manipular, sem dificuldades e sem exagero;

Ser flexível, permitindo ao usuário de qualquer área, trabalhar com qualquer tipo de material proposto;

· Ocupar menor espaço de memória que o sistema DrPlayer, e utilizar somente 1 (um) aplicativo. Deve ser capaz de desenvolver todo o código necessário para todas as funcionalidades, para que seja possível gravar o aplicativo em até mesmo um disquete, caso seja necessário;

Utilizar ferramentas de edição de links que garantam a fácil visualização das áreas a serem linkadas, sem a necessidade de nenhum outro aplicativo;

Permitir a edição de códigos para o funcionamento de exercícios (tipo "V ou F", "Múltipla Escolha" ou Dissertativo), sem precisar do uso de links;

42

· Gravar no código do curso todos os dados necessários para a criação de Relatório codificado no sistema motor, contendo todas as informações referentes às ações cometidas pelo aluno;

Permitir a configuração de páginas estáticas e dinâmicas de forma prática, bastando um clique para escolha entre os dois tipos;

Permitir a configuração de até 2 animações independentes por tela, com sons e figuras sincronizadas com tempos definidos pelo usuário;

Permitir a configuração de figura adicional ao fundo de tela, garantindo que imagens extras possam ser visualizadas;

Permitir a configuração de existência ou não de imagem de fundo de tela;

· Permitir a configuração de existência ou não de som de fundo;

· Permitir a configuração de existência ou não de título escrito no topo da tela;

· Permitir a configuração de existência ou não de texto explicativo na tela;

Configurar código único para todo o curso, contendo informações referentes a todas as telas, tornando mais simples sua edição pelo usuário e permitindo um único carregamento de código pelo sistema motor;

Configurar código referente ao local de armazenagem do código do curso, garantindo opção de funcionamento local ou pela Internet;

Permitir a inserção de figura no formato ".jpg" e sons no formato ".mp3", formatos aceitos pela Internet e pelo sistema Flash (ferramenta de implementação do sistema motor);

Atender à configuração de todas as funcionalidades do sistema motor;

Interligar as telas de curso criadas de forma automática, com opção de modificação posterior. Isto consiste em ao inserir nova tela, o sistema montador automaticamente define a página anterior e a próxima, com todas as opções desativadas, a serem modificadas conforme opções do usuário;

· Garantir que o usuário seja impedido de configurar parâmetros em ordem incorreta, sendo habilitadas somente as funções cujos pré-requisitos foram cumpridos. O sistema deve porém, permitir modificações nestes parâmetros futuramente, caso o usuário achar conveniente;

· Em caso de erro o sistema deve abrir uma janela "pop-up" alertando sobre a necessidade de definição de algum parâmetro;

43

· Utilizar interface única para a criação de arquivo com código para todas as telas de um curso;

· Utilizar interface específica para a criação de arquivo com código da estrutura de todos os cursos a comporem um CD;

· Utilizar interface específica para a abertura de relatório codificado do aluno, permitindo o salvamento do mesmo em arquivo ".txt" após decodificado;

· Disponibilizar opção de ajuda através de manual de utilização;

· Garantir a simulação das animações no sistema montador;

· Garantir que os sons inclusos nas telas possam ser tocados a partir do próprio sistema;

· Garantir que as todas imagens inclusas nas telas possam ser visualizadas por meio do próprio sistema;

# **6 Implementação Final do Sistema de Autoria (Motor)**

Neste capítulo são descritos os conceitos utilizados no desenvolvimento do sistema motor, objetivando implementar as funcionalidades definidas na fase de estudos de implementação. Os conceitos aqui descritos têm também a finalidade de disponibilizar um sistema de autoria adequado à nova realidade da Internet, garantindo a utilização por usuários com pouco conhecimento em informática. Um detalhamento mais aprofundado do sistema Motor é exposto no Anexo II.

Dos vários sistemas de autoria existentes no mercado, buscou-se criar um sistema que atendesse às exigências do meio educacional. Para isto, buscou-se abranger não somente apresentações e animações, mas funcionalidades essenciais para cursos à distância, como relatórios de acompanhamento de aluno e exercícios.

O trabalho levantou diversas potencialidades existentes no sistema DrPlayer, para que sejam implementadas no sistema, buscando garantir a facilidade de utilização deste por pessoas com pouco conhecimento em informática. Desta forma atende-se aos profissionais do ensino básico e médio, não exigindo dos mesmos um difícil processo de aprendizagem em informática.

Tendo em vista os objetivos anteriormente levantados, foi definida uma nova estrutura de página, conforme exposto em figura abaixo.

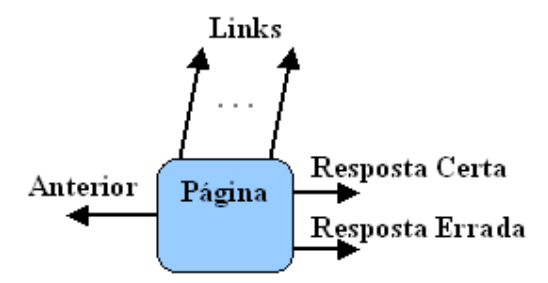

**Figura 19 – Estrutura Básica de Página de Questões** 

A partir da estrutura básica, o sistema permite a interligação de páginas conforme exposto na figura abaixo, sendo possível a criação de caminhos paralelos ao principal, conforme ações cometidas pelo aluno. Isto pode ser visto através da figura abaixo.

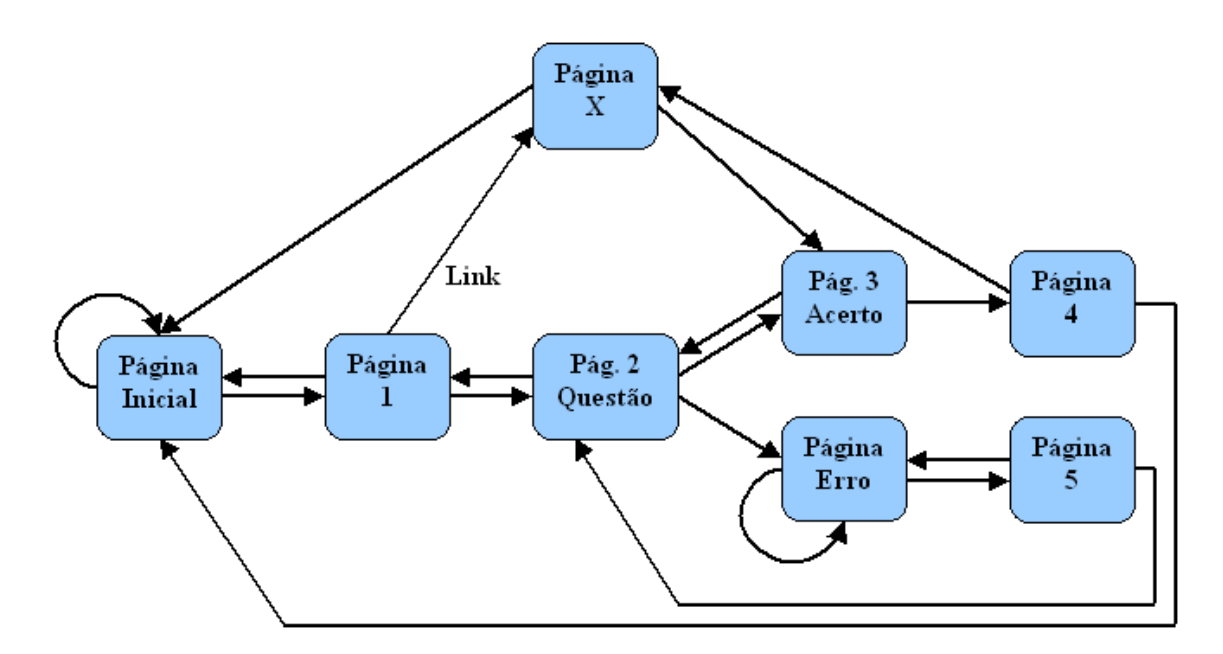

**Figura 20 – Diagrama de interligação de páginas** 

Através da análise em capítulos anteriores foi definida a ferramenta de programação a ser utilizada, tendo em consideração a expansão e continuidade da mesma no futuro, assim como o atendimento aos pré-requisitos para as funcionalidades a serem implementadas. A nova proposta de sistema motor utiliza a linguagem de programação Flash (com análise já exposta anteriormente) para execução dos cursos, buscando atender aos requisitos mínimos de cursos interativos multimídia. Deve-se garantir a transmissão do conteúdo de forma fiel, simples e eficaz, atingindo o objetivo principal da educação, educar.

O Sistema motor deve utilizar o código previamente criado pelo Sistema Montador, com código script de estrutura similar ao utilizado no sistema DrPlayer. Para isto, o sistema deve ser executado a partir de 2 (dois) aplicativos, com terminações ".exe" e ".swf", os quais são criados pelo software Macromedia Flash. Os dois arquivos são na realidade o mesmo sistema, porém o primeiro (terminação ".exe") deve ser executado diretamente no sistema operacional Windows, enquanto o segundo (terminação ".swf") deve ser executado através de um browser de Internet, com o devido plugin do Flash (Macromedia Flash Player) instalado. Este plugin pode ser adquirido gratuitamente através do site http://www.macromedia.com.

A especificidade de funcionamento baseado em cada um dos arquivos anteriormente citados é explicada nos tópicos seguintes.

# **6.1.1 Configurações de Funcionamento**

O sistema motor implementado foi desenvolvido possibilitando sua utilização em três tipos de configurações: Curso no CD, sem controle de acesso; Curso no CD, com controle de acesso pela Internet; e Curso direto da Internet. As três configurações são explicadas nos itens a seguir.

Como uma funcionalidade adicional, além dos três tipos de configurações disponíveis para o usuário, existe o bloqueio de funcionamento do sistema, caso um usuário copie o conteúdo de um CD para dentro de outra pasta que não seja uma raiz de unidade. Isto dificulta a cópia indevida do arquivo e a utilização do sistema fora de unidades de CD.

Para qualquer configuração, existe a possibilidade de geração de relatórios através do sistema motor, que grava um arquivo no computador do usuário. Posteriormente o aluno necessita enviar o arquivo via disquete ou e-mail para o professor.

### **6.1.1.1 Curso no CD, sem controle de acesso**

Este modo de configuração deve conter todos os arquivos disponíveis para funcionamento no próprio CD, com o curso sendo executado diretamente a partir deste no sistema operacional Windows.

Não é necessário nenhum tipo de carregamento de arquivo além dos contidos na unidade, o que proporciona a possibilidade de acesso do curso em locais onde a Internet não está disponível.

Porém, isto disponibiliza acesso do aluno ao código do curso, facilitando a cópia indevida e invalidando o controle de acesso de usuários não autorizados.

O diagrama abaixo expõe a estrutura de funcionamento do sistema para a configuração de Curso no CD, sem acesso pela Internet, que consiste em execução do sistema motor com leitura de código único e arquivos referentes a cada tela.

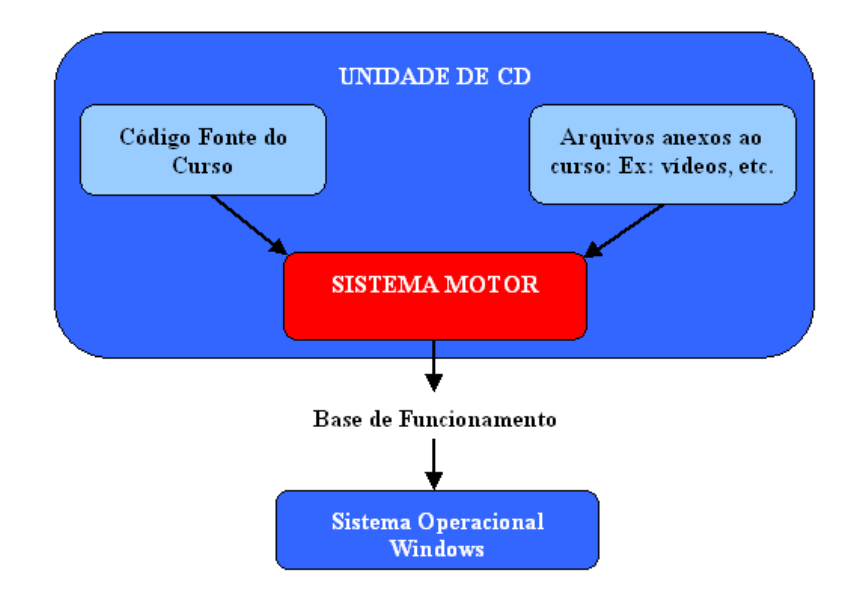

**Figura 21 - Diagrama de configuração de curso no CD, sem controle de acesso pela Internet** 

Para funcionamento com esta configuração é necessário que o arquivo de código esteja no próprio CD, tendo sido corretamente endereçado pelo sistema montador, através do arquivo de estrutura de cursos.

#### **6.1.1.2 Curso no CD, com controle de acesso pela Internet**

Este modo de configuração contém todos os arquivos no CD, com exceção dos arquivos de código dos cursos, os quais necessitam estar armazenados em locais definidos na estrutura de cursos.

É importante salientar que esta configuração disponibiliza controle de acesso ao usuário, já que o código pode ou não ser disponibilizado pelo aplicador do curso, através do site endereçado. Esta configuração proporciona a limitação de cópia, já que a cópia do executável sem o código a ser carregado torna o aplicativo sem funcionamento.

O diagrama abaixo expõe a estrutura de funcionamento do sistema para a configuração de Curso no CD, com controle de acesso pela Internet.

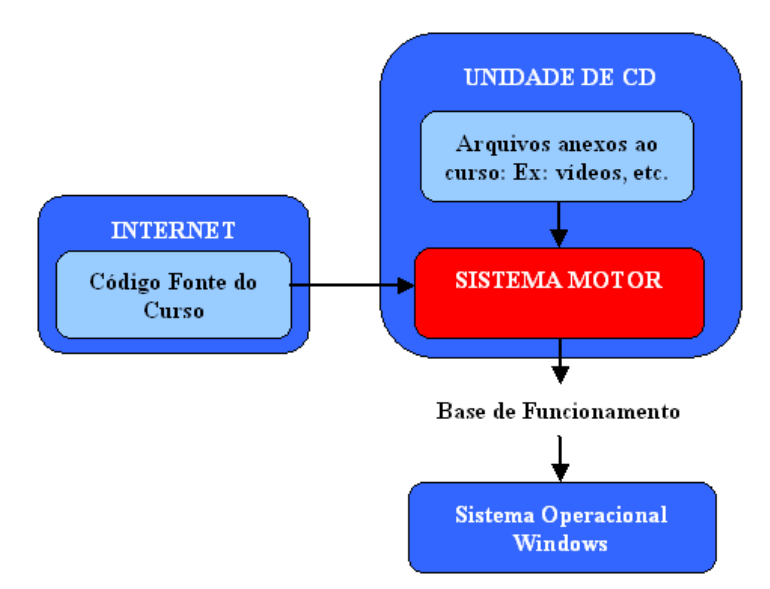

**Figura 22 - Diagrama de configuração de curso no CD, com controle de acesso pela Internet** 

Para funcionamento com esta configuração é necessário que o arquivo de código do curso esteja no site de Internet, tendo sido endereçado na estrutura de cursos.

#### **6.1.1.3 Curso na Internet**

Este modo de configuração deve conter todos os arquivos na Internet, sendo disponibilizado o executável e demais arquivos através de um site web. O diagrama abaixo expõe a estrutura de funcionamento do sistema para a configuração de Curso na Internet.

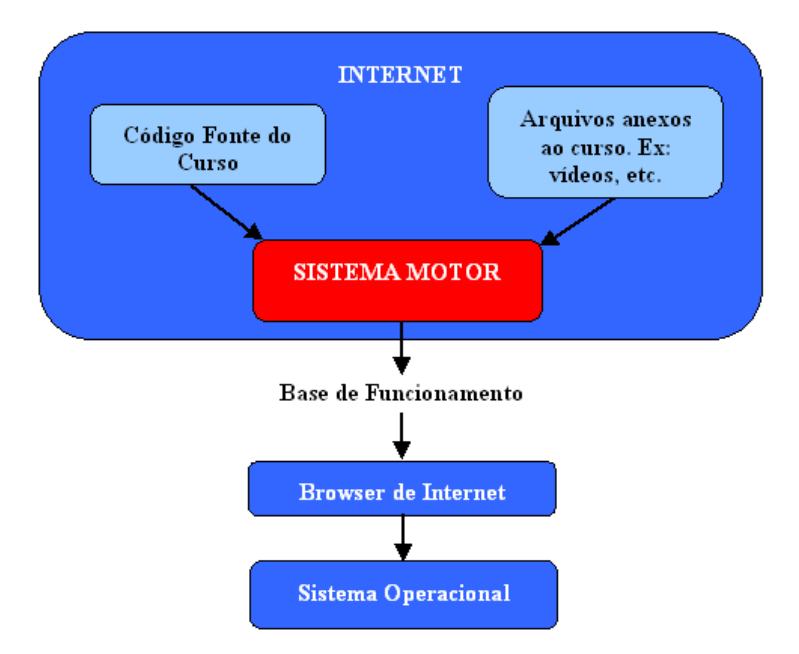

**Figura 23 - Diagrama de configuração de curso com funcionamento direto da Internet** 

Para funcionamento com esta configuração é necessário que o arquivo de código do curso esteja no site de Internet, tendo sido endereçado na estrutura de cursos, o qual também deve ser disponibilizado em site web. Para esta configuração não é recomendada a utilização de animações e sons, devido ao tempo de carregamento dos arquivos interferir no funcionamento do sistema.

#### **6.1.2 Interface Final**

A interface do sistema motor foi desenvolvida para funcionamento como aplicativo no sistema operacional e através de browser de Internet. A interface principal foi basicamente mantida da estrutura do sistema DrPlayer, tendo sido acrescentados alguns botões. O sistema contém várias telas, classificadas como principal e secundárias.

#### **6.1.2.1 Estrutura baseada em camadas**

O sistema foi implementado com base em diversas camadas, nas quais são dispostos objetos gráficos baseados em vetores, responsáveis pelo carregamento das imagens, seleção de cores, e reconhecimento das áreas a serem clicadas para ações de botões, links, etc. Existe uma lista de camadas, com a ordem de visualização para a tela, ou seja, as camadas são dispostas uma em cima da outra, sendo que uma pode simplesmente ocultar as demais. Como exemplo de utilização desta estrutura no sistema, podemos citar a definição de que as imagens da tela nunca sobreponham a barra de botões, devido à camada da mesma ser superior a todas as demais. É também possível que a mesma esteja invisível, como na inicialização.

# **7 Implementação Final do Sistema de Autoria (Montador)**

Neste capítulo são descritos conceitos utilizados no desenvolvimento do sistema montador, com o objetivo de atingir as funcionalidades levantadas na fase de estudos de implementação. Objetivou-se o funcionamento correto e adequado do sistema, com a finalidade de atender à utilização por usuários com pouco conhecimento em informática e que não tenham conhecimentos em linguagens de programação. Um detalhamento mais aprofundado do sistema Montador é exposto no Anexo III.

Conforme citado nos capítulos anteriores, assim como nas referências de outros trabalhos, existem vários sistemas de autoria existentes no mercado, com muitos recursos de multimídia e informática. Porém, os mesmos necessitam de conhecimento profundo para manipulação, acarretando limitação de acesso a pessoas com pouco conhecimento em informática. Até mesmo os de conhecimento mais aprofundado são obrigados a dedicarem um tempo razoavelmente longo para a simples compreensão de "como utilizar" os sistemas de autoria. Considerando que atualmente os profissionais do ensino básico e médio necessitam de grande processo de informatização, existem grandes limitações do ensino à distância nesses níveis de escolaridade.

Portanto, neste capítulo, apresenta-se uma nova proposta de sistema de autoria, utilizando a linguagem de programação Delphi (com análise já exposta anteriormente), para Montagem de cursos. O sistema busca atender aos requisitos mínimos para a montagem de cursos interativos multimídia, com facilidade de ser manipulado por diversos usuários com variados níveis de escolaridade. Isto garante que se possa utilizar a experiência dos profissionais do ensino para o fim da educação, sem necessidade de grande dedicação em tempo para possuir fluência em informática, ao mesmo tempo que adequa o ensino do profissional à realidade atual globalizada.

O sistema foi implementado considerando a seguinte estrutura do sistema:

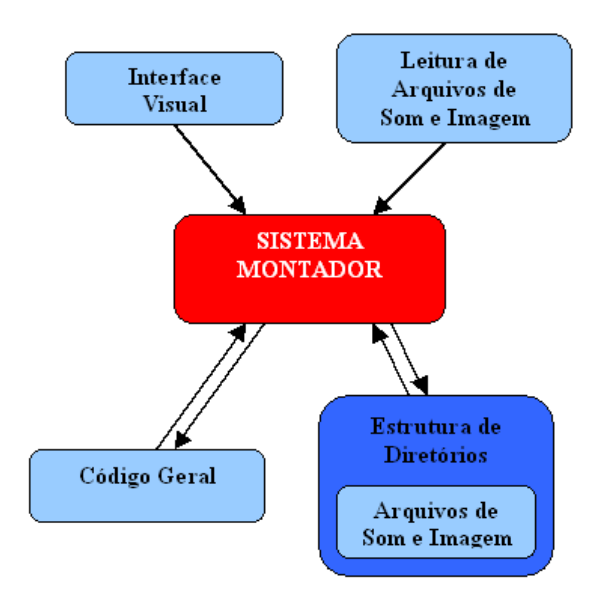

**Figura 24 – Estrutura do Sistema Montador** 

Deve-se destacar também a abertura de relatórios contida no sistema montador implementado, que permite que os arquivos codificados, enviados pelo aluno ao professor, sejam abertos e decodificados para posterior salvamento como arquivo de texto (".txt").

#### **7.1 A estrutura da interface**

O Montador aqui proposto tem como objetivo construir o código utilizado pelo sistema motor, baseado em código script de estrutura similar ao DrPlayer. Podemos destacar dois tipos de interface: "Montador com Interface Baseada em Script" e "Montador com Interface Visual".

Podemos perceber que para a utilização como sistema de autoria, a interface visual tem sido melhor aceita pelos usuários, forçando que as novas implementações sejam adequadas para esta característica. Para tal foi então desenvolvido o sistema de autoria utilizando a facilidade de utilização do usuário através de ferramentas visuais, criando o código script de forma correta. A interface visual cria automaticamente o código script conforme as opções escolhidas e/ou definidas pelo usuário.

Para melhor compreensão do trabalho estão melhor explicados os dois tipos de interface nos tópicos seguintes.

# **7.1.1 Montador com Interface Baseada em Script**

As interfaces baseadas em script obrigam o usuário a programar/inserir os códigos necessários, permitindo além de falta de códigos a existência de erros nos próprios códigos inseridos. Isto gera diversos problemas de identificação de erro e solução de problemas pelo usuário, o qual para resolvê-los necessita conhecer a fundo a linguagem de programação utilizada, e ter completo entendimento da função de cada código.

Além disso, o usuário necessita criar toda a estrutura de diretórios a ser utilizada pelo aplicativo motor, o que obriga o usuário a conhecer as ações pertinentes à criação de pastas no gerenciador de arquivos do sistema operacional.

#### **7.1.2 Montador com Interface Visual**

O Montador Visual se constitui de um sistema com interface visual de fácil entendimento e operação, com o objetivo de definir propriedades e funções de acordo com as ações tomadas pelo usuário. O código de programação é gerado pelo sistema montador de forma automática, com registro de todas as ações a serem executadas pelo programa motor.

Como o código contém todas as instruções a serem seguidas de forma a mostrar a figura, som e/ou demais funcionalidades pertinentes a cada tela e curso, não podendo conter erros, utiliza-se então a vantagem da ferramenta visual para garantir a facilidade de acesso aos usuários. Desta forma, fica impedido o acesso do professor ao código, evitando erros e possibilitando ao usuário usufruir ao máximo dos recursos visuais disponíveis. Isto garante que o professor não tenha de dividir a atenção entre o script e a ação interativa visual, o que causa certa confusão.

Toda a estrutura de diretórios necessária para a edição de cursos é desenvolvida pelo próprio sistema, evitando qualquer dificuldade de utilização pelos usuários. Isto não exige que os usuários saibam manipular algum gerenciador de arquivos do sistema operacional.

#### **7.1.3 Interface Final**

A interface implementada foi desenvolvida abrangendo 1 (uma) Janela principal e 3 (três) telas filhas, responsáveis pela estrutura de cursos do CD, visualização de relatórios e edição de curso. Para conhecimento das funções específicas das telas e opções do sistema montador, é exposto no anexo III um manual contendo todas as funções do sistema.

Para visualização da interface do sistema são expostas abaixo as telas que compõem o mesmo.

#### **7.1.3.1 A Janela principal**

A interface principal foi implementada utilizando janelas filhas, com o objetivo de não serem abertos aplicativos separados para cada ação. Existe uma janela principal em que é apresentado um menu geral com opções gerais e opções específicas que se adequam à janela

filha que estiver ativa a cada momento. Podemos visualizar através da Figura 25 abaixo a janela principal do sistema Montador.

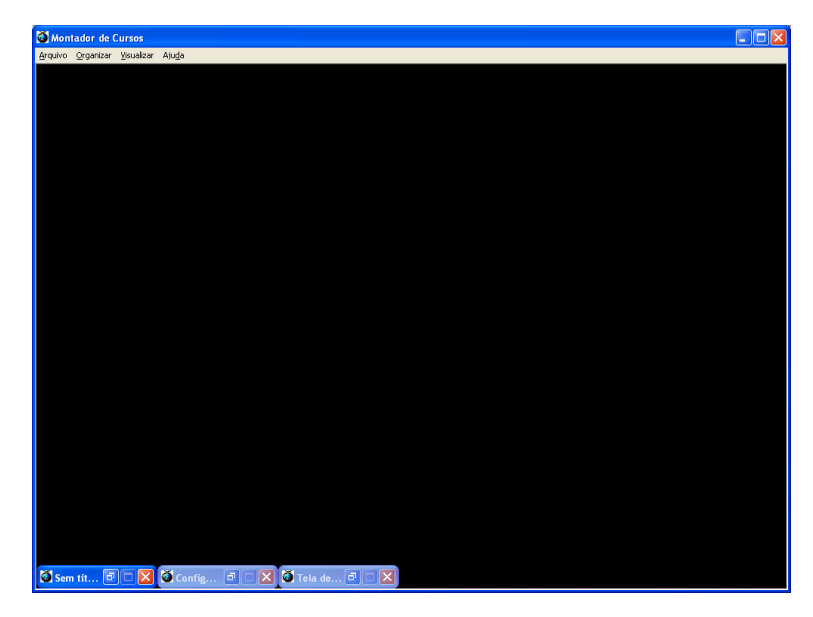

**Figura 25 – Janela principal do sistema Montador** 

# **7.1.3.2 Editor de Cursos**

A tela "Editor de Cursos" tem como função dispor ao professor a ferramenta necessária para criar ou modificar cursos, dispondo de diversos campos, explicados no anexo III. A Figura 26 abaixo mostra a interface da tela.

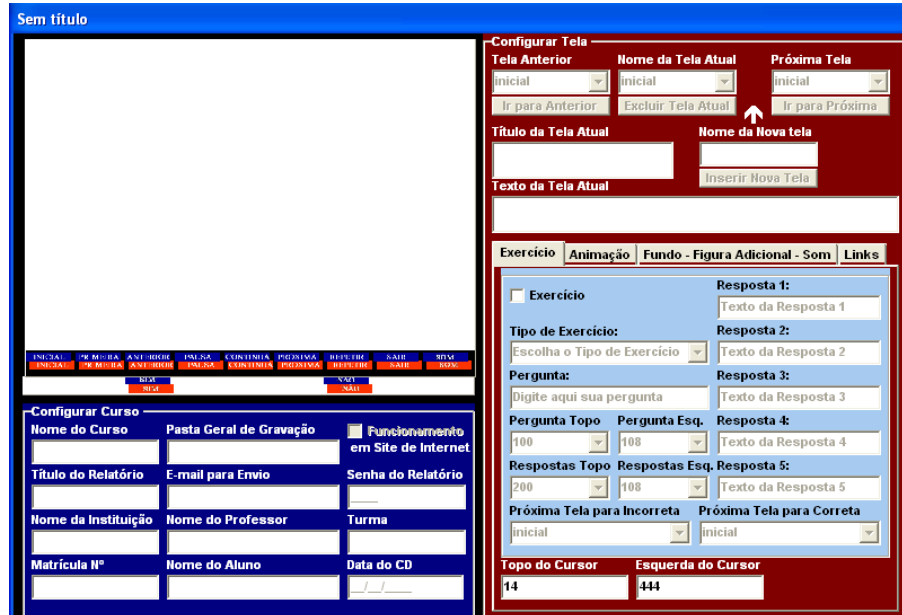

**Figura 26 - Tela "Editor de Cursos"** 

# **7.1.3.3 Estrutura de Cursos**

A tela "Estrutura de Cursos" tem como função expor ao professor a ferramenta necessária para configurar o conteúdo de um CD para posterior gravação. Para isto, basta localizar a pasta em que se encontra o curso desejado e criar um arquivo através desta tela, ou seja, o arquivo referente à estrutura de cursos deve ser salvo na mesma pasta em que se encontra o curso, para que os mesmos sejam salvos posteriormente em um CD. Esta tela é composta de alguns objetos, como pode ser visto na Figura 27, melhor explicados no Anexo III.

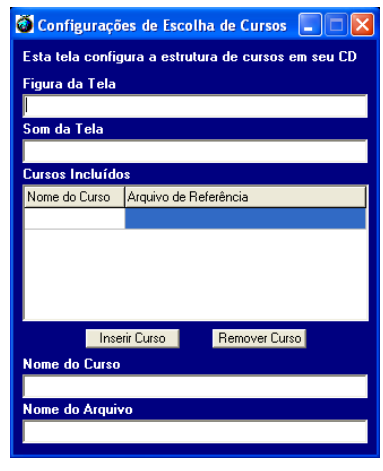

**Figura 27 – Tela "Estrutura de Cursos"** 

# **7.1.3.4 Tela de Relatórios**

A tela de Relatórios tem como função dispor ao professor a ferramenta necessária para decodificar os relatórios recebidos dos alunos, dispondo de três campos de texto, "Código do Relatório", "Chave de decodificação" e "Relatório", como pode ser visto na Figura 28 abaixo.

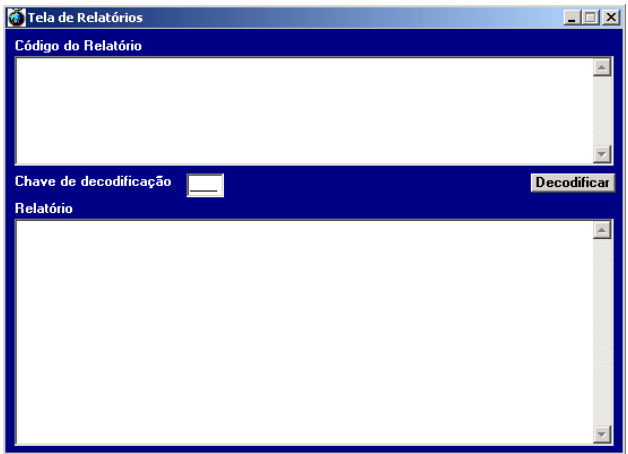

**Figura 28 – Tela de Relatórios** 

# **8 Estudos de Caso**

Nos tópicos seguintes são comparados o sistemas motor e montador implementados neste trabalho com os sistemas motor e montador DrPlayer. As análises expostas neste capítulo tem como base as potencialidades anteriormente verificadas no sistema DrPlayer, e as potencialidades existentes no sistema Implementado, confirmando o atendimento às metas definidas para o trabalho.

#### **8.1 Sistema Motor**

Abaixo são expostas as funcionalidades do sistema motor.

#### **8.1.1 Travamento do sistema do usuário**

· DrPlayer – O sistema não funciona corretamente se estiverem faltando códigos, com a possível necessidade de fechamento do aplicativo através do "Gerenciador de Tarefas" do Sistema Operacional. Porém, dificilmente travará a máquina do usuário, garantindo que o mesmo não perca nenhum arquivo aberto;

Implementado - Sistema com melhorada estratégia de trabalho, por verificar que o sistema DrPlayer travava devido a erros de código. O código será implementado pelo sistema Montador Implementado de forma automática, sem possibilidade de acesso direto do usuário, impossibilitando erros e conseqüentes travamentos. Deve-se destacar que em caso de inexistência de algum arquivo de imagem ou som, o sistema compila e não gera mensagens de erros, permitindo o funcionamento sem que o aluno perceba os problemas.

# **8.1.2 Facilidade de utilização por usuários com pouco nível de conhecimento em informática**

· DrPlayer - Sua interface é aderente aos alunos com um pouco nível de conhecimento em informática;

 · Implementado - Interface aderente aos alunos com pouco ou nenhum nível de conhecimento em informática, não permitindo o acesso do usuário ao código. Não exige que o usuário tenha nenhum conhecimento em programação;

#### **8.1.3 Locução / Sons**

· DrPlayer - Aceita a utilização de locução ou som e trabalha com arquivos de som tipo ".wav";

Implementado - O sistema atende os requisitos de som, utilizando áudio em formato ".mp3", com tamanho menor que o tipo ".wav", garantindo boa qualidade de áudio e previsão de continuidade de utilização no futuro;

#### **8.1.4 Imagens e Animações**

· DrPlayer - Dispõe funcionalidades para trabalhos com imagens estáticas ou animadas. A figura de fundo de tela é indispensável para o funcionamento, devendo utilizar imagens no formato ".bmp";

· Implementado – Dispõe as funcionalidades necessárias para utilização de imagens estáticas e criação de telas de animação, permitindo a existência ou não de imagem de fundo de tela. Além disto, possibilita a inserção de figura adicional, garantindo que imagens extras possam ser visualizadas sem abertura de outro aplicativo. As animações mantém relação com som sincronizado por tempo, definido pelo professor, sendo permitidas até 2 animações independentes por tela. O sistema utiliza arquivos de imagem com formato ".jpg", que tem tamanho 4 (quatro) vezes menor que o ".bmp". Para utilização direta da Internet, não se recomenda a utilização de animações, devido ao tempo de carregamento de arquivos interferir na animação exposta.

#### **8.1.5 Recursos**

· DrPlayer - Tem boa quantidade de recursos, possibilitando ao usuário a manipulação do material sem dificuldades e sem exagero;

Implementado - Mantém boa quantidade de recursos, com novas funcionalidades, para que o usuário possa manipular, sem dificuldades e sem exagero;

#### **8.1.6 Abrangência**

· DrPlayer - Pode ser utilizado em qualquer área, dispondo possibilidades de trabalho com qualquer tipo de material a ser exposto;

· Implementado – O sistema é flexível, permitindo que o usuário trabalhe com qualquer tipo de material proposto, com possível funcionamento através de internet e controle de acesso de usuários;

# **8.1.7 Configuração de vídeo**

· DrPlayer - A Interface gráfica não é redimensionada em função da configuração de tela utilizada pelo usuário, podendo causar o ocultamento de botões em configurações de menor resolução, ao mesmo tempo que se torna bastante pequeno em resoluções maiores;

· Implementado – A Interface gráfica é redimensionada automaticamente em função da configuração de tela utilizada pelo usuário;

#### **8.1.8 Tamanho**

· DrPlayer - Utilização de pouco espaço de memória, sendo possível a gravação de todo o material em apenas um CD. O executável tem o tamanho de 310KB;

· Implementado – Ocupa menor espaço de memória que o sistema DrPlayer, devido à utilização de arquivos de imagem com formato ".jpg" e arquivos de som com formato ".mp3", cujos tamanhos são inferiores, apesar de o executável ter o tamanho de 1,53MB. Para funcionamento a partir de site de Internet o aplicativo tem o tamanho de simplesmente 30KB, por rodar a partir de browser. Pode-se gravar todo um curso em apenas um CD;

#### **8.1.9 Barra de Opções de Fácil Manipulação**

· DrPlayer - Sua barra de botões de controle de fluxo é de fácil manipulação;

· Implementado - Utiliza barra de botões de controle de fluxo de fácil manipulação, com botões similares aos utilizados no sistema DrPlayer, e com botões de controle de som e envio de relatório. Devemos destacar também a possibilidade de funcionamento da barra de botões do sistema Implementado a partir do teclado, bastando um clique na tecla "Tab" para ativação das setas do teclado e controle do curso a partir destas;

#### **8.1.10 Links**

· DrPlayer - Possibilita a existência de links, com facilidade de utilização e funcionamento adequado;

· Implementado – Permite a utilização de "links" de forma fácil e direta, sem a necessidade de imagem;

57

# **8.1.11 Execução de Programas em Paralelo**

· DrPlayer - Não impede a execução de outros programas a serem executados ao mesmo tempo, possibilitando pesquisas a outros materiais e até mesmo trabalhos paralelos;

· Implementado - Possibilita a utilização de outros programas ao mesmo tempo, com a finalidade de dispor ao usuário as condições de pesquisas e desenvolvimento de trabalhos paralelos, sem prejuízo no funcionamento do sistema em execução;

#### **8.1.12 Opções de Funcionamento**

· DrPlayer – Disponibiliza opção única para funcionamento a partir de CD. Não disponibiliza opção para funcionamento interligado à Internet;

· Implementado – Disponibiliza 3 (três) opções de funcionamento, a primeira com funcionamento somente a partir do CD, a segunda com funcionamento a partir do CD com controle de acesso através de site de Internet e a terceira com funcionamento direto de site de Internet. Existe também a verificação da unidade de funcionamento do curso, com possível travamento do sistema em caso de tentativa de cópia do conteúdo de CD para pasta diferente de raiz de unidade;

#### **8.1.13 Arquivos de código**

· DrPlayer - Existe a necessidade de código em arquivo isolado para cada página visitada, acarretando uma diversidade de arquivos a serem carregados pelo sistema;

· Implementado - Utilização de código único para todo o curso (arquivo ".jgj"), contendo informações referentes a todas as telas. Isto torna mais simples a edição e armazenamento, além de permitir um único carregamento de código.

#### **8.1.14 Configuração mínima de funcionamento (Sem imagens ou sons)**

· DrPlayer - Para o carregamento de cada página o sistema necessita de um arquivo de código ".pgg" e um arquivo de imagem ".bmp". Portanto, se considerarmos um curso exemplo com 50 telas, teremos obrigatoriamente 50 arquivos de código mais 50 arquivos de imagem, além das páginas de código principais;

· Implementado – É necessário simplesmente o carregamento do arquivo de estrutura da unidade e arquivo de código para o curso em questão, não sendo necessário nenhum arquivo específico para cada página. Portanto, por não ser obrigatória a utilização de imagem de fundo, para o mesmo curso exemplo de 50 telas exposto acima, o sistema Implementado pode utilizar somente um arquivo.

#### **8.1.15 Eficiência da Interface**

· DrPlayer - Permite que imagens fiquem sobrepostas à barra de botões em alguns momentos, sendo descobertas mediante encerramento de alguma animação ou quando os seus botões são clicados;

· Implementado - O sistema motor não permite que haja sobreposição de objetos de forma indevida (como imagens sobrepostas à barra de botões), devido à utilização da estrutura baseada em camadas, tornando a interface mais confiável e eficiente.

#### **8.1.16 Execução de Outros tipos de arquivo**

· DrPlayer - O Sistema DrPlayer não executa arquivos tipo ".avi" e alguns outros tipos;

· Implementado – Apesar de o sistema não permitir executar arquivos diferentes de ".jpg" e ".mp3" na própria interface, o mesmo permite que qualquer tipo de arquivo seja executado ou aberto, desde que exista o executável necessário instalado no computador, o qual será automaticamente chamado para funcionamento com o comando do usuário;

#### **8.1.17 Exercícios**

· DrPlayer – Podem ser configurados links para simular cliques em respostas de questões, com pergunta e opções dispostas através de figura de fundo;

· Implementado - Permite o funcionamento de exercícios (tipo "V ou F", "Múltipla Escolha" ou Dissertativo), sem a necessidade de links. Com campos de Pergunta, Respostas e Gabarito definidos pelo professor, verificação automática da resposta do aluno e gravação de todas as marcações em relatório para o professor;

#### **8.1.18 Relatório de Acompanhamento**

· DrPlayer – Não cria relatórios;

· Implementado - Criação de Relatório codificado com senha definida pelo professor, que se constitui de texto gerado com todas as informações referentes às ações cometidas pelo aluno, desde a abertura do curso em questão. Abrange todas as etapas percorridas, contendo tempo de permanência em cada tela, marcações de todas as respostas em exercícios, quantidade de paralisações e reinício. O sistema gera no próprio relatório um resumo das informações, dispondo ao professor informações como: média de acertos das questões, tempo médio de estudo, tempo gasto para respostas, etc. Esta funcionalidade foi implementada buscando atender à demanda de professores com o objetivo de ter maior acompanhamento do aluno, buscando verificar os pontos de maior erro e dificuldade.

#### **8.1.19 Passagem Automática de Telas**

· DrPlayer – Possibilidade de configuração para passagem automática de telas, ou seja, possibilita a escolha entre a passagem de telas manual ou a partir da finalização do som de fundo;

· Implementado – Permite a utilização de passagem automática de telas, conforme exposto acima;

# **8.1.20 Título na Tela**

- · DrPlayer Opção não existente;
- · Implementado Permite a existência ou não de título escrito na tela;

# **8.1.21 Texto na Tela**

- · DrPlayer Opção não existente;
- · Implementado Permite a existência ou não de texto na tela;

# **8.1.22 Funcionamento só com textos**

· DrPlayer – Opção não existente, pois é necessário a abertura mínima de uma figura de fundo de cada tela para que o curso tenha conteúdo;

· Implementado – É possível a existência de um curso inteiro somente com texto, sendo bastante importante para a exposição de livros. Isto diminui muito o tamanho do arquivo, tornando fácil seu armazenamento e visualização.

#### **8.1.23 Disponibilidade como apresentador de palestras**

· DrPlayer – O sistema atende às necessidades;

· Implementado – O sistema atende às necessidades, com possível controle pelo teclado ou mouse;

# **8.1.24 Carregamento de códigos**

· DrPlayer - É necessária a abertura individual do código referente a cada página em execução, sendo carregados na atualização de cada tela;

· Implementado - O sistema funciona com o princípio de carregamento inicial do código do curso, não acarretando constantes carregamentos de arquivo. Para a Internet, não torna a conexão "pesada", tornando possível que o usuário somente se conecte à Internet inicialmente (Exceto execução direta na web), podendo se desconectar da mesma quando lhe for conveniente e continuar estudando. Isto não gera ônus aos usuários clientes de rede discada e/ou conexões por minuto.

#### **8.1.25 Quantidade de cursos por Unidade**

· DrPlayer – Possibilita a existência de 1 (um) curso por unidade;

· Implementado - Possibilidade de diversos cursos em uma única unidade, sendo aberta inicialmente uma caixa de seleção no próprio aplicativo motor, no qual o aluno escolhe o curso desejado para execução.

#### **8.2 Sistema Montador**

Abaixo são expostas as funcionalidades do sistema montador.

# **8.2.1 Edição de código**

· DrPlayer - Facilidade de edição do código de cursos pelo usuário através de miniaplicativos visuais específicos para cada funcionalidade. O sistema verifica a correta escrita do código, apesar de não localizar o erro, bastando o simples fato de um espaço em local incorreto para ser necessário o reinício da edição de uma página, tornando um pouco inacessível e cansativo para usuários pouco experientes. Para modificar páginas já existentes, o usuário necessita abrir cada uma no miniaplicativo específico da funcionalidade a ser editada.

· Implementado - Criação automática de todos os códigos referentes aos cursos a serem executados pelo sistema motor, evitando qualquer tipo de erro de programação pelo usuário. Para telas já existentes, basta abrir o arquivo em aplicativo único e editar;

# **8.2.2 Acessibilidade da Interface**

· DrPlayer - A interface é acessível aos usuários menos experientes, com a possibilidade destes editarem suas páginas e seu material de forma automática, porém necessita que os mesmos tenham o conhecimento de funcionamento dos códigos para futuras edições. Portanto, sua interface necessita de usuários com um mínimo de conhecimento de programação e informática;

· Implementado – Interface totalmente visual, sem acesso do usuário ao código, com criação automática de recursos essenciais em caso da não configuração pelo usuário dos mesmos (Ex. botões padrão e cor de fundo de tela). O sistema montador configura automaticamente todos os campos de código necessários ao funcionamento do sistema motor. Não permite que o usuário configure parâmetros em ordem incorreta, sendo habilitadas somente as opções cujos pré-requisitos foram cumpridos. Permite modificações nestes parâmetros posteriormente, caso o usuário achar conveniente.

#### **8.2.3 Estrutura da Interface**

· DrPlayer – Baseada em aplicativo principal que interliga miniaplicativos específicos para cada funcionalidade a ser configurada. Utiliza interface mista de visual e scripts.

· Implementado – O sistema utiliza uma janela principal e três telas filhas, com funções específicas para: criar código de cursos, criar estrutura de cursos e abertura de relatório codificado. Utiliza interface totalmente visual, com objetos simples aos usuários com baixo nível de conhecimento em informática;

#### **8.2.4 Fundo de tela**

· DrPlayer - Não é possível a existência de página sem figura de fundo, o que dificulta o trabalho do professor, obrigando-o a utilizar um aplicativo editor de imagens para editar a figura da tela que contém o conteúdo para exposição;

· Implementado – Para as telas existe a opção de figura ou cor de fundo, ou seja, o professor pode simplesmente definir a melhor opção, já que o conteúdo pode ser exposto através das opções de Título, Texto e figura adicional;

# **8.2.5 Opção de Título**

- · DrPlayer Funcionalidade Não Existente;
- · Implementado Permite configurar a existência ou não de título escrito na tela;

# **8.2.6 Opção de Texto**

· DrPlayer – Funcionalidade Não Existente;

· Implementado – Permite configurar a existência ou não de texto explicativo na tela;

#### **8.2.7 Imagens**

· DrPlayer – Utilização de imagens no formato ".bmp";

· Implementado – Impede que o usuário selecione um arquivo diferente de ".jpg", devido à utilização de filtros. Garante também que todas imagens inclusas nas telas sejam visualizadas por meio do próprio sistema montador;

# **8.2.8 Sons**

· DrPlayer – Com opção de configurar a existência ou não de som tipo ".wav", podendo ser utilizado som sincronizado em animação e passagem automática de telas;

· Implementado – Opção de existência ou não de som de fundo com interligação à passagem automática de telas, além de até 2 (dois) sons sincronizados das animações. Impede que o usuário selecione um arquivo diferente de ".mp3", devido à utilização de filtros. O sistema permite que o som de fundo e das animações seja ouvido no próprio sistema para confirmação de escolha.

# **8.2.9 Sistema Inoperante**

· DrPlayer - Ao alternar entre programas e retornar para o sistema montador DrPlayer, o mesmo fica inoperante em alguns momentos;

· Implementado - Inexistência do erro.

# **8.2.10 Diretório padrão para abertura de arquivos**

· DrPlayer - O sistema não atualiza o diretório padrão para criar as páginas iniciais, causando certa confusão para o usuário;

· Implementado – A atualização ocorre para cada tela de configuração.

# **8.2.11 Criação de diretórios e Cópia de arquivos**

· DrPlayer - É necessário que o aplicativo motor, as figuras e sons escolhidos sejam copiados para pastas específicas de forma manual pelo próprio usuário, através de um programa gerenciador de diretórios;

· Implementado - Criação automática de estrutura de diretórios e arquivos, sendo disponibilizado no momento da criação do curso a seleção do diretório no qual o usuário gostaria que fosse criada a estrutura. A criação dos arquivos se compõe de cópia para diretório específico das seleções de aplicativos, imagens e sons para composição do curso, definidos pelo usuário. Esta funcionalidade evita que o usuário tenha que manipular um gerenciador de diretórios para a criação de diretórios e arquivos, deixando para o usuário a necessidade e preocupação única do conteúdo a ser exposto, recebendo do sistema Montador todo o conteúdo já pronto para a gravação no CD ou site;

# **8.2.12 Estrutura do código**

· DrPlayer - O usuário precisa obrigatoriamente criar e configurar uma página de códigos para cada tela, tornando a implementação de cursos cansativa para o usuário;

· Implementado – O sistema configura somente um código para o curso inteiro, excluindo a necessidade de abertura de vários arquivos de código para edição, facilitando o trabalho a ser executado pelo usuário;

### **8.2.13 Menu de Ajuda**

· DrPlayer - Não existe um menu de "Ajuda" para esclarecer alguns pontos deste sistema;

· Implementado – Existe a opção de abertura de tela de "Ajuda", contendo link para manual de utilização do sistema.

# **8.2.14 Localização do diretório principal**

· DrPlayer - Somente se pode criar a raiz no disco rígido "C:/";

· Implementado – O sistema permite que o curso seja criado em qualquer local, a ser definido pelo usuário, devendo posteriormente ser gravado na raiz do CD para funcionamento a partir deste, ou copiado para site de Internet.

# **8.2.15 Configuração de vídeo**

· DrPlayer - A Interface gráfica não é redimensionada em função da configuração de tela utilizada pelo usuário, causando o ocultamento de botões em configurações de menor resolução. O sistema exige computadores com configuração mínima de 1240x768 pixels, causando grande limitação na abrangência de usuários;

· Implementado – A Interface gráfica não é redimensionada em função da configuração de tela utilizada pelo usuário, causando o ocultamento de opções em configurações de menor resolução, exigindo computadores com configuração mínima de 800x600 pixels;

#### **8.2.16 Metodologia**

· DrPlayer - A metodologia utilizada nesta interface causa certa confusão para o usuário, que precisa dividir sua atenção entre o código script e a interface visual (botões, campos de texto, etc);

· Implementado – O sistema apresenta metodologia auto instrutiva, totalmente visual, com estrutura apropriada para facilitar a edição do curso por etapas.

#### **8.2.17 Recursos**

· DrPlayer - Tem boa quantidade de recursos, permitindo ao usuário a manipulação e edição, sem dificuldades e sem exagero;

· Implementado - Tem boa quantidade de recursos, com novas funcionalidades, para que o usuário possa manipular e editar, sem dificuldades e sem exagero;

# **8.2.18 Espaço em Arquivo**

· DrPlayer – O pacote de miniaplicativos totaliza o tamanho de 6.1MB;

· Implementado - Ocupa menor espaço de memória, utilizando único aplicativo de tamanho igual a simplesmente 1.1MB, capaz de desenvolver todo o código necessário para todas as funcionalidades, podendo-se gravar o aplicativo em até mesmo um disquete;

#### **8.2.19 Links**

· DrPlayer – O sistema oferece ao usuário a possibilidade de definir área de links de forma simples e prática, bastando dois cliques em uma figura de fundo;

· Implementado – O usuário define a área a ser linkada clicando nos pontos da tela de simulação principal do sistema montador. A área é registrada no código automaticamente, visualizada pelo indicador do sistema e não necessita de figura de fundo. Garante a fácil visualização das áreas linkadas, sem a necessidade de nenhum outro aplicativo.

#### **8.2.20 Exercícios**

· DrPlayer – Não disponibiliza esta funcionalidade no sistema montador, sendo necessário utilizar uma figura de fundo e links para simular exercícios;

· Implementado - Permite a edição de códigos para o funcionamento de exercícios com opções de tipo ("V ou F", "Múltipla Escolha" ou "Dissertativo"). Abrange campos de texto de perguntas e respostas, além de gabarito para correção automática a ser definido pelo professor, com opção de página seguinte para acerto ou erro do aluno.

#### **8.2.21 Relatório**

· DrPlayer – Não disponibiliza esta função;

· Implementado – No sistema montador é definido o nome do curso, e-mail para envio, senha para codificação, Nome da Instituição, Nome do Professor, Turma, Nome do Aluno, Matrícula do Aluno e Data de gravação do CD, os quais são utilizados na gravação do relatório de acompanhamento do aluno;

# **8.2.22 Opção de tipo de página**

· DrPlayer – A opção de página estática ou dinâmica é definida através da seleção do miniaplicativo a ser utilizado na criação da mesma;

· Implementado – A configuração de páginas estáticas e dinâmicas é prática, bastando um clique para escolha entre os dois tipos;

# **8.2.23 Animações e Simulação**

· DrPlayer – Possibilita a configuração de animações com som sincronizado. Não dispõe simulação das animações;

· Implementado – Disponibiliza a configuração de animações com som sincronizado, podendo ser utilizadas até 2 (duas) animações por tela, com som e imagem, além da figura de fundo e figura adicional. Simula as animações configuradas, no próprio sistema montador.

# **8.2.24 Figura Adicional**

· DrPlayer – Não disponibiliza opção de figura adicional além do fundo;

· Implementado – Dispõe a possibilidade de inserção de 1 (uma) figura adicional além das animações e da figura de fundo, garantindo que imagens extras possam ser visualizadas pelo sistema motor.

### **8.2.25 Opções de Funcionamento**

· DrPlayer – Não existem configurações a serem definidas devido à disponibilidade única de funcionamento do sistema motor a partir de CD-ROM;

· Implementado – Permite a configuração de cursos com escolha entre 3 (três) opções de funcionamento do sistema motor: "a partir do CD sem controle de acesso", "a partir do CD com controle de acesso" e "a partir de site de Internet". Existe janela específica para a criação da tela de seleção de cursos, com cadastro de todos os cursos a comporem o CD ou site.

#### **8.2.26 Interligação de páginas**

· DrPlayer – A interligação de páginas é efetuada de forma manual, ou seja, o usuário precisa escolher configurar para que seja executada;

· Implementado - Interligação das páginas de forma automática, ou seja, ao inserir ou excluir uma tela, o sistema montador automaticamente define a página anterior e a próxima para funcionamento, com possível modificação posterior pelo professor;

# **8.2.27 Ordem de configuração**

· DrPlayer – Permite que o usuário configure em ordem incorreta, sendo verificada a existência do erro no momento da gravação, caso em que é necessária a reedição da página;

· Implementado - Garante que o usuário seja impedido de configurar parâmetros em ordem incorreta, sendo habilitadas somente as funções cujos pré-requisitos foram cumpridos. São permitidas modificações posteriores, caso o usuário achar conveniente. Em caso de tentativa de inserção em ordem incorreta, o sistema não permite, alertando o usuário através de janela "pop-up" direcionando quanto à ação a ser tomada.

#### **9 Considerações Finais**

#### **9.1 Sugestões para Implementações Futuras no Sistema Motor**

Citam-se como sugestões para futuras implementações no sistema montador os itens a seguir.

Permitir a transferência ("upload") do arquivo de relatório para local definido no servidor do professor de forma automática, ao invés de somente permitir a gravação e encarregar o aluno de enviá-lo posteriormente;

· Criação de Sistema Especialista para análise do relatório do aluno, oferecendo subsídios para melhor acompanhamento pelo professor.

Permitir outros formatos de arquivos, como ".gif" para imagens;

#### **9.2 Sugestões para Implementações Futuras no Sistema Montador**

Citam-se como sugestões para futuras implementações no sistema montador os itens a seguir:

Possibilitar o sistema de criar um curso completo, com base em outro já existente, sem a necessidade de utilizar um gerenciador de diretórios;

· Ajustar automaticamente a tela do sistema montador para se adequar à configuração de vídeo do usuário;

Permitir renomear um curso ou tela já existente.

# **9.3 Conclusão**

Diante da crescente necessidade de atualização de sistemas na área de educação para atender à demanda de tecnologia existente na sociedade atual, pode-se destacar que o sistema implementado atende às expectativas atuais de tecnologia da informação. Tem grande importância para a expansão da educação à distância a usuários de todos os níveis de escolaridade, garantindo a transmissão de conteúdo e conhecimento de forma abrangente e fiel.

Comparando o sistema de Autoria Implementado com o sistema de autoria DrPlayer, conclui-se que o presente trabalho atingiu os objetivos propostos em seu início, tendo sido criado com estrutura direcionada para atualizações futuras.

Atende às necessidades do novo mercado que surge em função das inovações tecnológicas e disponibiliza não somente mais uma plataforma de autoria, mas um software

69

capaz de difundir na área educacional e comercial, com fácil distribuição e acesso, com mínimas incompatibilidades operacionais de utilização.

Destaca-se a existência de relatório contendo informações referentes a todas as ações executadas pelo aluno, contendo tempo de permanência em cada tela, tempo médio de estudo, marcações efetuadas em exercícios, resumo geral de desempenho, etc. Isto possibilita o acompanhamento do aluno pelo professor, com entendimento do raciocínio e áreas de dificuldade. São também disponibilizados dados para pesquisas relacionadas à rotina de estudo do ser humano.

É importante citar a proposição existente quanto à sociedade no tocante ao custo de funcionamento com base na Internet, disponibilizando um sistema que viabiliza a sua utilização até mesmo por entidades sem muitos recursos.

Portanto, finaliza-se o trabalho com a honra de ter sido implementado um software de qualidade, com grandes possibilidades de utilização e disposição para possíveis modificações e melhorias futuras.

# **10 Referências Bibliográficas**

[I] Ajuda do Macromedia Flash Professional 8;

[II] Ajuda do software Borland Delphi 7.

[III] LIMA, Luciano Vieira; SOARES, Alcimar Barbosa (2003) – Sistema de Autoria e Motor, Faculdade de Engenharia Elétrica, Universidade Federal de Uberlândia;

[IV] PAPERT, Seymour. (1994) - A máquina das Crianças: repensando a escola na era da informática. Trad. Sandra Costa. Porto Alegre: Artes Médicas;

[V] PINTO, Manuel. (1995) - O Currículo Escolar e os Media: Educar para um Uso Crítico dos Meios de Comunicação Social – CEFOPE – Instituto de Ciências Sociais da Universidade do Minho (UM) - Porto Editora;

[VI] VALENTE, José Armando (1993) – Computadores e Conhecimento: Repensando a Educação – Diferentes usos do Computador na Educação - Núcleo de Informática Aplicada à Educação - NIED/UNICAMP;

- [VII] Site: http://www.truquesedicas.com;
- [VIII] Site: http://www.flash-brasil.com.br;
	- [IX] Site: http://www.revista.unicamp.com.br;
	- [X] Site: http://www.macromedia.com.
## **Livros Grátis**

( <http://www.livrosgratis.com.br> )

Milhares de Livros para Download:

[Baixar](http://www.livrosgratis.com.br/cat_1/administracao/1) [livros](http://www.livrosgratis.com.br/cat_1/administracao/1) [de](http://www.livrosgratis.com.br/cat_1/administracao/1) [Administração](http://www.livrosgratis.com.br/cat_1/administracao/1) [Baixar](http://www.livrosgratis.com.br/cat_2/agronomia/1) [livros](http://www.livrosgratis.com.br/cat_2/agronomia/1) [de](http://www.livrosgratis.com.br/cat_2/agronomia/1) [Agronomia](http://www.livrosgratis.com.br/cat_2/agronomia/1) [Baixar](http://www.livrosgratis.com.br/cat_3/arquitetura/1) [livros](http://www.livrosgratis.com.br/cat_3/arquitetura/1) [de](http://www.livrosgratis.com.br/cat_3/arquitetura/1) [Arquitetura](http://www.livrosgratis.com.br/cat_3/arquitetura/1) [Baixar](http://www.livrosgratis.com.br/cat_4/artes/1) [livros](http://www.livrosgratis.com.br/cat_4/artes/1) [de](http://www.livrosgratis.com.br/cat_4/artes/1) [Artes](http://www.livrosgratis.com.br/cat_4/artes/1) [Baixar](http://www.livrosgratis.com.br/cat_5/astronomia/1) [livros](http://www.livrosgratis.com.br/cat_5/astronomia/1) [de](http://www.livrosgratis.com.br/cat_5/astronomia/1) [Astronomia](http://www.livrosgratis.com.br/cat_5/astronomia/1) [Baixar](http://www.livrosgratis.com.br/cat_6/biologia_geral/1) [livros](http://www.livrosgratis.com.br/cat_6/biologia_geral/1) [de](http://www.livrosgratis.com.br/cat_6/biologia_geral/1) [Biologia](http://www.livrosgratis.com.br/cat_6/biologia_geral/1) [Geral](http://www.livrosgratis.com.br/cat_6/biologia_geral/1) [Baixar](http://www.livrosgratis.com.br/cat_8/ciencia_da_computacao/1) [livros](http://www.livrosgratis.com.br/cat_8/ciencia_da_computacao/1) [de](http://www.livrosgratis.com.br/cat_8/ciencia_da_computacao/1) [Ciência](http://www.livrosgratis.com.br/cat_8/ciencia_da_computacao/1) [da](http://www.livrosgratis.com.br/cat_8/ciencia_da_computacao/1) [Computação](http://www.livrosgratis.com.br/cat_8/ciencia_da_computacao/1) [Baixar](http://www.livrosgratis.com.br/cat_9/ciencia_da_informacao/1) [livros](http://www.livrosgratis.com.br/cat_9/ciencia_da_informacao/1) [de](http://www.livrosgratis.com.br/cat_9/ciencia_da_informacao/1) [Ciência](http://www.livrosgratis.com.br/cat_9/ciencia_da_informacao/1) [da](http://www.livrosgratis.com.br/cat_9/ciencia_da_informacao/1) [Informação](http://www.livrosgratis.com.br/cat_9/ciencia_da_informacao/1) [Baixar](http://www.livrosgratis.com.br/cat_7/ciencia_politica/1) [livros](http://www.livrosgratis.com.br/cat_7/ciencia_politica/1) [de](http://www.livrosgratis.com.br/cat_7/ciencia_politica/1) [Ciência](http://www.livrosgratis.com.br/cat_7/ciencia_politica/1) [Política](http://www.livrosgratis.com.br/cat_7/ciencia_politica/1) [Baixar](http://www.livrosgratis.com.br/cat_10/ciencias_da_saude/1) [livros](http://www.livrosgratis.com.br/cat_10/ciencias_da_saude/1) [de](http://www.livrosgratis.com.br/cat_10/ciencias_da_saude/1) [Ciências](http://www.livrosgratis.com.br/cat_10/ciencias_da_saude/1) [da](http://www.livrosgratis.com.br/cat_10/ciencias_da_saude/1) [Saúde](http://www.livrosgratis.com.br/cat_10/ciencias_da_saude/1) [Baixar](http://www.livrosgratis.com.br/cat_11/comunicacao/1) [livros](http://www.livrosgratis.com.br/cat_11/comunicacao/1) [de](http://www.livrosgratis.com.br/cat_11/comunicacao/1) [Comunicação](http://www.livrosgratis.com.br/cat_11/comunicacao/1) [Baixar](http://www.livrosgratis.com.br/cat_12/conselho_nacional_de_educacao_-_cne/1) [livros](http://www.livrosgratis.com.br/cat_12/conselho_nacional_de_educacao_-_cne/1) [do](http://www.livrosgratis.com.br/cat_12/conselho_nacional_de_educacao_-_cne/1) [Conselho](http://www.livrosgratis.com.br/cat_12/conselho_nacional_de_educacao_-_cne/1) [Nacional](http://www.livrosgratis.com.br/cat_12/conselho_nacional_de_educacao_-_cne/1) [de](http://www.livrosgratis.com.br/cat_12/conselho_nacional_de_educacao_-_cne/1) [Educação - CNE](http://www.livrosgratis.com.br/cat_12/conselho_nacional_de_educacao_-_cne/1) [Baixar](http://www.livrosgratis.com.br/cat_13/defesa_civil/1) [livros](http://www.livrosgratis.com.br/cat_13/defesa_civil/1) [de](http://www.livrosgratis.com.br/cat_13/defesa_civil/1) [Defesa](http://www.livrosgratis.com.br/cat_13/defesa_civil/1) [civil](http://www.livrosgratis.com.br/cat_13/defesa_civil/1) [Baixar](http://www.livrosgratis.com.br/cat_14/direito/1) [livros](http://www.livrosgratis.com.br/cat_14/direito/1) [de](http://www.livrosgratis.com.br/cat_14/direito/1) [Direito](http://www.livrosgratis.com.br/cat_14/direito/1) [Baixar](http://www.livrosgratis.com.br/cat_15/direitos_humanos/1) [livros](http://www.livrosgratis.com.br/cat_15/direitos_humanos/1) [de](http://www.livrosgratis.com.br/cat_15/direitos_humanos/1) [Direitos](http://www.livrosgratis.com.br/cat_15/direitos_humanos/1) [humanos](http://www.livrosgratis.com.br/cat_15/direitos_humanos/1) [Baixar](http://www.livrosgratis.com.br/cat_16/economia/1) [livros](http://www.livrosgratis.com.br/cat_16/economia/1) [de](http://www.livrosgratis.com.br/cat_16/economia/1) [Economia](http://www.livrosgratis.com.br/cat_16/economia/1) [Baixar](http://www.livrosgratis.com.br/cat_17/economia_domestica/1) [livros](http://www.livrosgratis.com.br/cat_17/economia_domestica/1) [de](http://www.livrosgratis.com.br/cat_17/economia_domestica/1) [Economia](http://www.livrosgratis.com.br/cat_17/economia_domestica/1) [Doméstica](http://www.livrosgratis.com.br/cat_17/economia_domestica/1) [Baixar](http://www.livrosgratis.com.br/cat_18/educacao/1) [livros](http://www.livrosgratis.com.br/cat_18/educacao/1) [de](http://www.livrosgratis.com.br/cat_18/educacao/1) [Educação](http://www.livrosgratis.com.br/cat_18/educacao/1) [Baixar](http://www.livrosgratis.com.br/cat_19/educacao_-_transito/1) [livros](http://www.livrosgratis.com.br/cat_19/educacao_-_transito/1) [de](http://www.livrosgratis.com.br/cat_19/educacao_-_transito/1) [Educação - Trânsito](http://www.livrosgratis.com.br/cat_19/educacao_-_transito/1) [Baixar](http://www.livrosgratis.com.br/cat_20/educacao_fisica/1) [livros](http://www.livrosgratis.com.br/cat_20/educacao_fisica/1) [de](http://www.livrosgratis.com.br/cat_20/educacao_fisica/1) [Educação](http://www.livrosgratis.com.br/cat_20/educacao_fisica/1) [Física](http://www.livrosgratis.com.br/cat_20/educacao_fisica/1) [Baixar](http://www.livrosgratis.com.br/cat_21/engenharia_aeroespacial/1) [livros](http://www.livrosgratis.com.br/cat_21/engenharia_aeroespacial/1) [de](http://www.livrosgratis.com.br/cat_21/engenharia_aeroespacial/1) [Engenharia](http://www.livrosgratis.com.br/cat_21/engenharia_aeroespacial/1) [Aeroespacial](http://www.livrosgratis.com.br/cat_21/engenharia_aeroespacial/1) [Baixar](http://www.livrosgratis.com.br/cat_22/farmacia/1) [livros](http://www.livrosgratis.com.br/cat_22/farmacia/1) [de](http://www.livrosgratis.com.br/cat_22/farmacia/1) [Farmácia](http://www.livrosgratis.com.br/cat_22/farmacia/1) [Baixar](http://www.livrosgratis.com.br/cat_23/filosofia/1) [livros](http://www.livrosgratis.com.br/cat_23/filosofia/1) [de](http://www.livrosgratis.com.br/cat_23/filosofia/1) [Filosofia](http://www.livrosgratis.com.br/cat_23/filosofia/1) [Baixar](http://www.livrosgratis.com.br/cat_24/fisica/1) [livros](http://www.livrosgratis.com.br/cat_24/fisica/1) [de](http://www.livrosgratis.com.br/cat_24/fisica/1) [Física](http://www.livrosgratis.com.br/cat_24/fisica/1) [Baixar](http://www.livrosgratis.com.br/cat_25/geociencias/1) [livros](http://www.livrosgratis.com.br/cat_25/geociencias/1) [de](http://www.livrosgratis.com.br/cat_25/geociencias/1) [Geociências](http://www.livrosgratis.com.br/cat_25/geociencias/1) [Baixar](http://www.livrosgratis.com.br/cat_26/geografia/1) [livros](http://www.livrosgratis.com.br/cat_26/geografia/1) [de](http://www.livrosgratis.com.br/cat_26/geografia/1) [Geografia](http://www.livrosgratis.com.br/cat_26/geografia/1) [Baixar](http://www.livrosgratis.com.br/cat_27/historia/1) [livros](http://www.livrosgratis.com.br/cat_27/historia/1) [de](http://www.livrosgratis.com.br/cat_27/historia/1) [História](http://www.livrosgratis.com.br/cat_27/historia/1) [Baixar](http://www.livrosgratis.com.br/cat_31/linguas/1) [livros](http://www.livrosgratis.com.br/cat_31/linguas/1) [de](http://www.livrosgratis.com.br/cat_31/linguas/1) [Línguas](http://www.livrosgratis.com.br/cat_31/linguas/1)

[Baixar](http://www.livrosgratis.com.br/cat_28/literatura/1) [livros](http://www.livrosgratis.com.br/cat_28/literatura/1) [de](http://www.livrosgratis.com.br/cat_28/literatura/1) [Literatura](http://www.livrosgratis.com.br/cat_28/literatura/1) [Baixar](http://www.livrosgratis.com.br/cat_30/literatura_de_cordel/1) [livros](http://www.livrosgratis.com.br/cat_30/literatura_de_cordel/1) [de](http://www.livrosgratis.com.br/cat_30/literatura_de_cordel/1) [Literatura](http://www.livrosgratis.com.br/cat_30/literatura_de_cordel/1) [de](http://www.livrosgratis.com.br/cat_30/literatura_de_cordel/1) [Cordel](http://www.livrosgratis.com.br/cat_30/literatura_de_cordel/1) [Baixar](http://www.livrosgratis.com.br/cat_29/literatura_infantil/1) [livros](http://www.livrosgratis.com.br/cat_29/literatura_infantil/1) [de](http://www.livrosgratis.com.br/cat_29/literatura_infantil/1) [Literatura](http://www.livrosgratis.com.br/cat_29/literatura_infantil/1) [Infantil](http://www.livrosgratis.com.br/cat_29/literatura_infantil/1) [Baixar](http://www.livrosgratis.com.br/cat_32/matematica/1) [livros](http://www.livrosgratis.com.br/cat_32/matematica/1) [de](http://www.livrosgratis.com.br/cat_32/matematica/1) [Matemática](http://www.livrosgratis.com.br/cat_32/matematica/1) [Baixar](http://www.livrosgratis.com.br/cat_33/medicina/1) [livros](http://www.livrosgratis.com.br/cat_33/medicina/1) [de](http://www.livrosgratis.com.br/cat_33/medicina/1) [Medicina](http://www.livrosgratis.com.br/cat_33/medicina/1) [Baixar](http://www.livrosgratis.com.br/cat_34/medicina_veterinaria/1) [livros](http://www.livrosgratis.com.br/cat_34/medicina_veterinaria/1) [de](http://www.livrosgratis.com.br/cat_34/medicina_veterinaria/1) [Medicina](http://www.livrosgratis.com.br/cat_34/medicina_veterinaria/1) [Veterinária](http://www.livrosgratis.com.br/cat_34/medicina_veterinaria/1) [Baixar](http://www.livrosgratis.com.br/cat_35/meio_ambiente/1) [livros](http://www.livrosgratis.com.br/cat_35/meio_ambiente/1) [de](http://www.livrosgratis.com.br/cat_35/meio_ambiente/1) [Meio](http://www.livrosgratis.com.br/cat_35/meio_ambiente/1) [Ambiente](http://www.livrosgratis.com.br/cat_35/meio_ambiente/1) [Baixar](http://www.livrosgratis.com.br/cat_36/meteorologia/1) [livros](http://www.livrosgratis.com.br/cat_36/meteorologia/1) [de](http://www.livrosgratis.com.br/cat_36/meteorologia/1) [Meteorologia](http://www.livrosgratis.com.br/cat_36/meteorologia/1) [Baixar](http://www.livrosgratis.com.br/cat_45/monografias_e_tcc/1) [Monografias](http://www.livrosgratis.com.br/cat_45/monografias_e_tcc/1) [e](http://www.livrosgratis.com.br/cat_45/monografias_e_tcc/1) [TCC](http://www.livrosgratis.com.br/cat_45/monografias_e_tcc/1) [Baixar](http://www.livrosgratis.com.br/cat_37/multidisciplinar/1) [livros](http://www.livrosgratis.com.br/cat_37/multidisciplinar/1) [Multidisciplinar](http://www.livrosgratis.com.br/cat_37/multidisciplinar/1) [Baixar](http://www.livrosgratis.com.br/cat_38/musica/1) [livros](http://www.livrosgratis.com.br/cat_38/musica/1) [de](http://www.livrosgratis.com.br/cat_38/musica/1) [Música](http://www.livrosgratis.com.br/cat_38/musica/1) [Baixar](http://www.livrosgratis.com.br/cat_39/psicologia/1) [livros](http://www.livrosgratis.com.br/cat_39/psicologia/1) [de](http://www.livrosgratis.com.br/cat_39/psicologia/1) [Psicologia](http://www.livrosgratis.com.br/cat_39/psicologia/1) [Baixar](http://www.livrosgratis.com.br/cat_40/quimica/1) [livros](http://www.livrosgratis.com.br/cat_40/quimica/1) [de](http://www.livrosgratis.com.br/cat_40/quimica/1) [Química](http://www.livrosgratis.com.br/cat_40/quimica/1) [Baixar](http://www.livrosgratis.com.br/cat_41/saude_coletiva/1) [livros](http://www.livrosgratis.com.br/cat_41/saude_coletiva/1) [de](http://www.livrosgratis.com.br/cat_41/saude_coletiva/1) [Saúde](http://www.livrosgratis.com.br/cat_41/saude_coletiva/1) [Coletiva](http://www.livrosgratis.com.br/cat_41/saude_coletiva/1) [Baixar](http://www.livrosgratis.com.br/cat_42/servico_social/1) [livros](http://www.livrosgratis.com.br/cat_42/servico_social/1) [de](http://www.livrosgratis.com.br/cat_42/servico_social/1) [Serviço](http://www.livrosgratis.com.br/cat_42/servico_social/1) [Social](http://www.livrosgratis.com.br/cat_42/servico_social/1) [Baixar](http://www.livrosgratis.com.br/cat_43/sociologia/1) [livros](http://www.livrosgratis.com.br/cat_43/sociologia/1) [de](http://www.livrosgratis.com.br/cat_43/sociologia/1) [Sociologia](http://www.livrosgratis.com.br/cat_43/sociologia/1) [Baixar](http://www.livrosgratis.com.br/cat_44/teologia/1) [livros](http://www.livrosgratis.com.br/cat_44/teologia/1) [de](http://www.livrosgratis.com.br/cat_44/teologia/1) [Teologia](http://www.livrosgratis.com.br/cat_44/teologia/1) [Baixar](http://www.livrosgratis.com.br/cat_46/trabalho/1) [livros](http://www.livrosgratis.com.br/cat_46/trabalho/1) [de](http://www.livrosgratis.com.br/cat_46/trabalho/1) [Trabalho](http://www.livrosgratis.com.br/cat_46/trabalho/1) [Baixar](http://www.livrosgratis.com.br/cat_47/turismo/1) [livros](http://www.livrosgratis.com.br/cat_47/turismo/1) [de](http://www.livrosgratis.com.br/cat_47/turismo/1) [Turismo](http://www.livrosgratis.com.br/cat_47/turismo/1)